# Securitization of Loan User Guide Oracle FLEXCUBE Universal Banking Release 12.2.0.0.0

Part No. E74659-01

May 2016

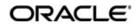

Securitization of Loan User Guide Oracle Financial Services Software Limited

Oracle Park

Off Western Express Highway Goregaon (East) Mumbai, Maharashtra 400 063 India Worldwide Inquiries: Phone: +91 22 6718 3000 Fax: +91 22 6718 3001 www.oracle.com/financialservices/

Copyright © 2007, 2016, Oracle and/or its affiliates. All rights reserved.

Oracle and Java are registered trademarks of Oracle and/or its affiliates. Other names may be trademarks of their respective owners.

U.S. GOVERNMENT END USERS: Oracle programs, including any operating system, integrated software, any programs installed on the hardware, and/or documentation, delivered to U.S. Government end users are "commercial computer software" pursuant to the applicable Federal Acquisition Regulation and agency-specific supplemental regulations. As such, use, duplication, disclosure, modification, and adaptation of the programs, including any operating system, integrated software, any programs installed on the hardware, and/or documentation, shall be subject to license terms and license restrictions applicable to the programs. No other rights are granted to the U.S. Government.

This software or hardware is developed for general use in a variety of information management applications. It is not developed or intended for use in any inherently dangerous applications, including applications that may create a risk of personal injury. If you use this software or hardware in dangerous applications, then you shall be responsible to take all appropriate failsafe, backup, redundancy, and other measures to ensure its safe use. Oracle Corporation and its affiliates disclaim any liability for any damages caused by use of this software or hardware in dangerous applications.

This software and related documentation are provided under a license agreement containing restrictions on use and disclosure and are protected by intellectual property laws. Except as expressly permitted in your license agreement or allowed by law, you may not use, copy, reproduce, translate, broadcast, modify, license, transmit, distribute, exhibit, perform, publish or display any part, in any form, or by any means. Reverse engineering, disassembly, or decompilation of this software, unless required by law for interoperability, is prohibited.

The information contained herein is subject to change without notice and is not warranted to be error-free. If you find any errors, please report them to us in writing.

This software or hardware and documentation may provide access to or information on content, products and services from third parties. Oracle Corporation and its affiliates are not responsible for and expressly disclaim all warranties of any kind with respect to third-party content, products, and services. Oracle Corporation and its affiliates will not be responsible for any loss, costs, or damages incurred due to your access to or use of third-party content, products, or services.

# Contents

| 1.   | Pref     | face                |                                                                          | 1-1             |
|------|----------|---------------------|--------------------------------------------------------------------------|-----------------|
|      | 1.1      | Introdu             | ction                                                                    | 1-1             |
|      | 1.2      | Audien              | ce                                                                       | 1-1             |
|      | 1.3      | Docum               | entation Accessibility                                                   | 1-1             |
|      | 1.4      | Abbrev              | iations                                                                  | 1-1             |
|      | 1.5      | Organiz             | zation                                                                   | 1-2             |
|      | 1.6      | Related             | d Documents                                                              | 1-2             |
|      | 1.7      | Glossa              | ry of Icons                                                              | 1-2             |
| 2.   | Sec      | uritizat            | ion of Loans - An Overview                                               | 2-1             |
|      | 2.1      | Introdu             | ction                                                                    | 2-1             |
|      | 2.2      | Securit             | ization Process Flow                                                     | 2-1             |
| 3.   | Maiı     | ntenan              | Ces                                                                      | 3-1             |
|      | 3.1      | Rule/Fo             | ormula Details                                                           | 3-1             |
|      |          | 3.1.1               | Maintaining Rule/Formula Details                                         | 3-1             |
|      |          | 3.1.2               | Viewing Securitization Formula Maintenance Summary Details               | 3-2             |
| 4.   | Defi     | ning A              | ttributes for Securitization Products                                    | 4-1             |
|      | 4.1      | -                   | ization Product                                                          |                 |
|      |          | 4.1.1               | Maintaining Securitization Product                                       | 4-1             |
|      |          | 4.1.2               | Accounting Roles Button                                                  |                 |
|      |          | 4.1.3               | Events Button                                                            |                 |
|      |          | 4.1.4               | Branch and Currency Button                                               | 4-3             |
|      |          | 4.1.5               | Customer Button                                                          | 4-5             |
|      |          | 4.1.6               | Preferences Button                                                       | 4-5             |
|      |          | 4.1.7               | Charge Button                                                            | 4-9             |
|      |          | 4.1.8               | MIS Button                                                               | 4-9             |
|      |          | 4.1.9               | Fields Button                                                            | 4-10            |
|      |          | 4.1.10              | Accounting Roles and Amount Tags for Securitization                      | 4-11            |
| 5.   | Sec      | uritizat            | ion Contract                                                             | 5-1             |
|      | 5.1      | Securit             | ization Contract                                                         | 5-1             |
|      |          | 5.1.1               | Securitization Contract Life Cycle                                       | 5-1             |
|      |          | 5.1.2               | Booking a Contract                                                       | 5-2             |
|      |          | 5.1.3               | Contract Initiation / Securitization Loan Sale                           | 5-2             |
|      |          | 5.1.4               | Amendment for Addition of Loan Accounts (SAMD – Addition of New          | Loan Account    |
| to S | ecuritiz | zation Po           | ,                                                                        |                 |
| from | Socu     | 5.1.5<br>ritization | Amendment for Removal of Loan Accounts (BAMD – Removal of L<br>Pool) 5-4 | oan Account     |
| nom  | Gecui    | 5.1.6               | Amendment for Changing the Contract Details (Amendment withou            | t Modifying the |
| Sec  | ıritizat | tion Pool)          |                                                                          | i wounying the  |
|      |          | 5.1.7               | Recourse of Loan Accounts                                                | 5-5             |
|      |          | 5.1.8               | Liquidation of Payments:                                                 |                 |
|      |          | 5.1.9               | Reversal of Payment                                                      |                 |
|      |          |                     | Closure of Contract                                                      |                 |
|      |          |                     | Accrual of Profit / Loss and Periodic Service Charge                     |                 |
|      | 5.2      |                     | ct Details Maintenance                                                   |                 |

|            |      | 5.2.1 Invoking the Securitization Contract Details Screen        | 5-8                         |
|------------|------|------------------------------------------------------------------|-----------------------------|
|            |      | 5.2.2 Main Tab                                                   | 5-9                         |
|            |      | 5.2.3 Advice Tab                                                 | 5-11                        |
|            |      | 5.2.4 Service Charge Tab                                         | 5-12                        |
|            |      | 5.2.5 Profit\Loss Accrual Tab                                    | 5-13                        |
|            |      | 5.2.6 Pool Details Button                                        | 5-15                        |
|            |      | 5.2.7 Pool Addition Button                                       | 5-15                        |
|            |      | 5.2.8 Pool Deletion Button                                       | 5-17                        |
|            |      | 5.2.9 Recourse Button                                            | 5-18                        |
|            |      | 5.2.10 Charges Button                                            | 5-19                        |
|            |      | 5.2.11 Events Button                                             | 5-20                        |
|            |      | 5.2.12 Event History                                             | 5-20                        |
|            |      | 5.2.13 Fields Button                                             | 5-22                        |
|            |      | 5.2.14 MIS Button                                                | 5-22                        |
|            |      | 5.2.15 Authorizing Securitization Contract Details               | 5-23                        |
|            |      | 5.2.16 Amending Securitization Contracts                         | 5-24                        |
|            | 5.3  | Handling On-line Payment for Service Charges                     | 5-25                        |
|            |      | 5.3.1 Handling On-line Payment for Service Charges               | 5-25                        |
| <b>b</b> . | Onli | ine and Batch Process                                            | 6-1                         |
|            | 6.1  | Intra-day Batch                                                  | 6-1                         |
|            | 6.2  | EOD Batch                                                        | 6-1                         |
| 7.         | Rep  | orts                                                             |                             |
|            | 7.1  | Summary of Securitization Pool Report                            |                             |
|            |      | 7.1.1 Generating Summary of Securitization Pool Report           |                             |
|            |      | 7.1.2 Contents of the Report                                     |                             |
|            | 7.2  | Summary of Securitization Pool History Report                    |                             |
|            |      | 7.2.1 Generating Summary of Securitization Pool History          |                             |
|            |      | 7.2.2 Contents of the Report                                     |                             |
|            | 7.3  | Summary of Payment Received by SPV Report                        |                             |
|            |      | 7.3.1 Generating Summary of Payment Received by SPV Re           | əport 7-5                   |
|            |      | 7.3.2 Contents of the Report                                     |                             |
|            | 7.4  | Summary of Over Due Payment Received by SPV Report               |                             |
|            |      | 7.4.1 Generating Summary of Over Due Payment Received            |                             |
|            |      | 7.4.2 Contents of the Report                                     |                             |
|            | 7.5  | Summary of Disbursement Details for the Securitization Contra    | ct Report 7-9               |
|            |      | 7.5.1 Viewing Summary of Disbursement Details for the Sec        | uritization Contract Report |
| 7-9        |      |                                                                  |                             |
|            |      | 7.5.2 Contents of the Report                                     |                             |
|            | 7.6  | Summary of Profit Loss Details for the Securitization Contract F | Report 7-11                 |
| _          |      | 7.6.1 Generating Summary of Profit Loss Details for the Sec      | uritization Contract Report |
| 7-11       |      |                                                                  |                             |
|            |      | 7.6.2 Contents of the Report                                     |                             |
|            | 7.7  | Summary of Securitization History Details Report                 |                             |
|            |      | 7.7.1 Generating Summary of Securitization History Details R     |                             |
| _          | _    | 7.7.2 Contents of the Report                                     |                             |
| 3.         | Ann  | exure                                                            |                             |
|            | 8.1  | Accounting Entries for Securitization of Loan                    | 8-1                         |
|            | 8.2  | Events                                                           | 8-1                         |
|            | 8.3  | Amount Tag                                                       | 8-2                         |
|            | 8.4  | Accounting Roles                                                 | 8-3                         |

| • • |     |                               |            |
|-----|-----|-------------------------------|------------|
| 9.  | Fun | ction ID Glossary             | <b>}-1</b> |
|     | 8.7 | Advice Messages 8             | -10        |
|     |     | Formula Elements              |            |
|     |     | •                             |            |
|     | 8.5 | Event-wise Accounting Entries | 8-4        |

# 1. Preface

# 1.1 Introduction

This manual is designed to help you to quickly get familiar with the Securitization of Loans module of Oracle FLEXCUBE.

It provides an overview of the module and guides you, through the various steps involved in securitization of loans.

You can further obtain information about to a particular field by placing the cursor on the relevant field and striking the <F1> key on the keyboard.

# 1.2 <u>Audience</u>

| This manual is intended for the following User/User Roles: |
|------------------------------------------------------------|
|                                                            |

| Role                                       | Function                                       |
|--------------------------------------------|------------------------------------------------|
| Back office data entry clerk               | Input functions for contracts                  |
| Back office managers/officers              | Authorization functions                        |
| Product Managers                           | Product definition and authorization           |
| End of Day operators                       | Processing during End of Day/ Beginning of Day |
| Financial Controller / Product<br>Managers | Generation of reports                          |

# 1.3 **Documentation Accessibility**

For information about Oracle's commitment to accessibility, visit the Oracle Accessibility Program website at <a href="http://www.oracle.com/pls/topic/lookup?ctx=acc&id=docacc">http://www.oracle.com/pls/topic/lookup?ctx=acc&id=docacc</a>.

# 1.4 Abbreviations

The following are the abbreviations used in this user manual:

| Abbreviation | Description             |
|--------------|-------------------------|
| SZ           | Securitization          |
| SPV          | Special Purpose Vehicle |
| VAMI         | Value dated Amendments  |
| EOD          | End of Day cycle        |
| SECR         | Securitization          |
| INC          | Income                  |
| PIA          | Paid in Advance         |

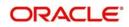

| RIA | Received in Advance |
|-----|---------------------|
|     |                     |

# 1.5 Organization

This manual is organized into the following chapters:

| Chapter   | Description                                                                                                    |
|-----------|----------------------------------------------------------------------------------------------------|
| Chapter 1 | About this Manual gives information on the intended audience. It also lists the various chapters covered in this User Manual.                            |
| Chapter 2 | Securitization of Loans - An Overview offers a snapshot of the features of the entire module.                                                            |
| Chapter 3 | <i>Maintenances</i> details the procedure to set up static information related to the module.                                                            |
| Chapter 4 | Defining Attributes for Securitization Products explains at length how to capture the details of the Securitization of Loans product in Oracle FLEX-CUBE |
| Chapter 5 | Securitization Contract describes the Securitization Contract Life Cycle and processing of Securitization of Loans.                                      |
| Chapter 6 | Online Batch Process provides batch details related Islamic Securitization module                                                                        |
| Chapter 7 | <i>Reports</i> describes various reports generated for Islamic Securitization module                                                                     |
| Chapter 8 | Annexure contains a list of suggested events, accounting entries, amount tags and advices that can be set up for the Securitization module.              |
| Chapter 9 | <i>Function ID Glossary</i> has alphabetical listing of Function/Screen ID's used in the module with page references for quick navigation.               |

# 1.6 Related Documents

- Procedures
- Settlements
- User Defined Fields
- MIS

# 1.7 Glossary of Icons

This User Manual may refer to all or some of the following icons.

| lcons | Function   |
|-------|------------|
| ×     | Exit       |
| +     | Add row    |
|       | Delete row |

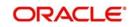

| lcons | Function    |
|-------|-------------|
|       | Option List |

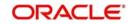

# 2. Securitization of Loans - An Overview

## 2.1 Introduction

Securitization is the process of transformation of non-tradable assets into tradable securities. It is a structured finance process that distributes risk by aggregating debt instruments in a pool and issues new securities backed by the pool.

When a bank or financial institution is in need of additional capital to finance a new facility, to raise the fund, instead of selling the assets, the financial institution decides to sell the portion of the loan to a Trustee named as Special Purpose Vehicle (SPV) and collect the fund up front and remove the loan asset from the balance sheet of the institution. SPV holds the asset as collateral in balance sheet and issues bonds to the investors. It uses the proceeds from those bond sales to pay the originator for the assets.

This chapter contains the following sections:

• Section 2.2, "Securitization Process Flow"

# 2.2 <u>Securitization Process Flow</u>

The detailed securitization process with typical components has explained with typical components in the diagram below:

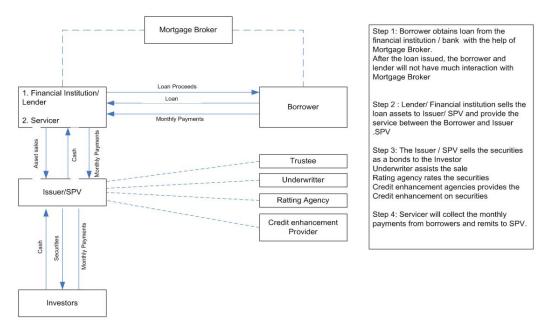

The roles and responsibilities of various components involved in the securitization structure are explained below:

- Borrower An Individual or organization which obtains loan from financial institution / bank and pays the monthly payments.
- Mortgage Broker Acts as a facilitator between a borrower and the lender. The mortgage broker receives fee income upon the loan's closing.
- Issuer A bankruptcy-remote Special Purpose Entity (SPE) formed to facilitate a securitization and to issue securities to investors.

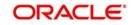

- Lender An entity that underwrites and funds loans that are eventually sold to the SPE for inclusion in the securitization. Lenders are compensated by cash for the purchase of the loan and by fees. In some cases, the lender might contract with mortgage brokers. Lenders can be banks or non-banks.
- Servicer The entity responsible for collecting loan payments from borrowers and for remitting these payments to the issuer for distribution to the investors. The servicer is typically compensated with fees based on the volume of loans serviced. The servicer is generally obligated to maximize the payments from the borrowers to the issuer, and is responsible for handling delinquent loans and foreclosures
- Trustee A third party appointed to represent the investors' interests in a securitization. The trustee ensures that the securitization operates as set forth in the securitization documents, which may include determinations about the servicer's compliance with established servicing criteria.
- Securitization Documents The documents create the securitization and specify how it
  operates. One of the securitization documents is the Pooling and Servicing Agreement
  (PSA), which is a contract that defines how loans are combined in a securitization, the
  administration and servicing of the loans, representations and warranties, and
  permissible loss mitigation strategies that the servicer can perform in event of loan
  default.
- Underwriter Administers the issuance of the securities to investors.
- Credit Enhancement Provider Securitization transactions may include credit enhancement (designed to decrease the credit risk of the structure) provided by an independent third party in the form of letters of credit or guarantees.

## Note

Not all securitizations are identical. For example, the lender and the servicer are sometimes the same entity, or in other arrangements brokers may not play a role.

Securitization takes the role of the lender and breaks it into separate components. Unlike the more traditional relationship between a borrower and a lender, securitization involves the sale of the loan by the lender to a new owner--the issuer--who then sells securities to investors. The investors are buying 'bonds' that entitle them to a share of the cash paid by the borrowers on their mortgages. Once the lender has sold the mortgage to the issuer, the lender no longer has the power to restructure the loan or make other accommodations for its borrower. That becomes the responsibility of a servicer, who collects the mortgage payments, distributes them to the issuer for payment to investors, and if the borrower cannot pay, action is taken to recover cash for the investors. The servicer can only do what the securitization documents allow it to do. These contracts may constrain the servicer's flexibility to restructure the loans

For example, suppose that a financial institution has processed 10 housing loans under the total worth of 5,000,000 USD (each loan for 500,000USD). The Maximum Tenor for the loan is 20 Years and aggregated Monthly Installment for the housing loan is 50,000USD.

In order to overcome the financial crisis, the financial institution decided to sell the loan assents and raise capital. It sold the loan assets to an SPV for 7,000,000 USD and got the profit of 2,000,000 USD.

Once the contract has been signed after the legal verification, the financial institution becomes the service provider for borrowers and SPV. It transfers the monthly payments / interest / charges / Fees / Prepayment / penalty charges directly to SPV as per the agreement.

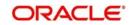

# 3. Maintenances

Before you begin using the Securitization of Islamic Assets module, you need to capture Formula Definition which is used to filter or identify the loan contracts that forms part of the securitization pool.

This chapter contains the following sections:

• Section 3.1, "Rule/Formula Details"

## 3.1 <u>Rule/Formula Details</u>

This section contains the following topics:

- Section 3.1.1, "Maintaining Rule/Formula Details"
- Section 3.1.2, "Viewing Securitization Formula Maintenance Summary Details"

## 3.1.1 <u>Maintaining Rule/Formula Details</u>

Oracle FLEXCUBE allows you to capture rule condition, which is used to identify the loan contracts to form the securitization pool. You can maintain the formula details in the 'Securitization Formula Maintenance' screen. You can invoke this screen by typing 'SZDFRMNT' in the field at the top right corner of the Application toolbar and clicking on the adjoining arrow button.

| 🔶 Formula Maintenance     |             |                  |                | _ ×   |
|---------------------------|-------------|------------------|----------------|-------|
| New 🕞 Enter Query         |             |                  |                |       |
| Formula Nam<br>Descriptio |             |                  |                |       |
| Rule Expression           |             |                  |                |       |
| I                         | Go          |                  |                | + - = |
| Condition Id *            | Description | Condition        | Rule Condition | *     |
|                           |             | Condition        |                |       |
| Maker                     |             | Date Time:       |                |       |
| Checker                   |             | Date Time:       |                | Exit  |
| Mod No                    |             | Record Status    |                |       |
|                           | Auth        | orization Status |                |       |

Here you can capture the following details:

### Formula Name

Specify the formula name.

## Description

Specify the description for the formula.

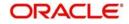

## **Condition ID**

Specify the condition ID.

## Description

Specify the description for the condition.

## **Rule Condition**

Specify the rule condition.

The system provides the following pre-defined elements to form the rule expression:

- Outstanding Principal
- Disbursed Amount
- Un-Disbursed Principal(future scheduled disbursement amount)
- Loan Type (Discounted/ True Discounted / Amortized/Amortized 78)
- Outstanding Tenor
- Rate of Interest
- Type of Interest (Floating / Fixed)
- Payment Frequency
- Customer Type
- Customer City Location
- Collateralized/Non-collateralized
- Collateral Amount
- Credit Rating
- Payment Outstanding
- Currency of Loan
- Customer Category
- Product Category
- Account Status
- Relationship Pricing Status
- Module Code
- Fund Type (Discounted/True Discounted/Amortized/Amortized 78/Simple)

While creating the securitization pool, the system computes the values for the elements dynamically and executes the expression.

You should use the Rule Name and Condition Name in securitization pool addition / deletion screen to execute the specific condition.

### Note

The system allows you to modify the formula. This modification will not have any impact on the already selected loan accounts in the securitization pool based on the modified formula.

## 3.1.2 <u>Viewing Securitization Formula Maintenance Summary Details</u>

You can view the summary details of the Securitization Formula Maintenance in 'Securitization Formula Maintenance Summary' screen'.

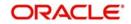

You can invoke this screen by typing 'SZSFRMNT' in the field at the top right corner of the Application tool bar and clicking on the adjoining arrow button.

|      | Authorization Status    | ~             | Record       | Status 🔽    |             |
|------|-------------------------|---------------|--------------|-------------|-------------|
|      | Formula Name            | 25            | Des          | cription    | E           |
| cord | s per page 15 🗸 📢 📢 1 0 | [1] J Go      |              |             |             |
|      | Authorization Status    | Record Status | Formula Name | Description | Module Code |
|      |                         |               |              |             |             |
|      |                         |               |              |             |             |
|      |                         |               |              |             |             |
|      |                         |               |              |             |             |
|      |                         |               |              |             |             |

In this screen, you can query based on any combination of the following fields:

- Authorization Status
- Formula Name
- Record Status
- Description

After specifying the parameters for the query, click 'Search' button. The system displays all the records matching the parameters specified.

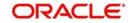

# 4. Defining Attributes for Securitization Products

This chapter contains the following sections:

• Section 4.1, "Securitization Product"

# 4.1 <u>Securitization Product</u>

This section contains the following topics:

- Section 4.1.1, "Maintaining Securitization Product"
- Section 4.1.2, "Accounting Roles Button"
- Section 4.1.3, "Events Button"
- Section 4.1.4, "Branch and Currency Button"
- Section 4.1.5, "Customer Button"
- Section 4.1.6, "Preferences Button"
- Section 4.1.7, "Charge Button"
- Section 4.1.8, "MIS Button"
- Section 4.1.9, "Fields Button"
- Section 4.1.10, "Accounting Roles and Amount Tags for Securitization"

## 4.1.1 Maintaining Securitization Product

In this chapter, we shall discuss the attributes for a Securitization Product. You can maintain the securitization product details in the 'Securitization Product Definition' screen. You can invoke this screen by typing 'SZDPRMNT' in the field at the top right corner of the Application tool bar and clicking on the adjoining arrow button.

| 🔶 Securitization Product Main | ntenance                                                            | _ ×      |
|-------------------------------|---------------------------------------------------------------------|----------|
| 🖹 New 🔂 Enter Query           |                                                                     |          |
| Product Code *                |                                                                     |          |
| Product Description *         |                                                                     |          |
| Product Type                  |                                                                     |          |
| Slogan                        |                                                                     |          |
| Product Group                 |                                                                     |          |
| Start Date                    |                                                                     |          |
| End Date                      |                                                                     |          |
| Remarks                       |                                                                     |          |
|                               |                                                                     |          |
|                               |                                                                     |          |
|                               |                                                                     |          |
|                               |                                                                     |          |
|                               |                                                                     |          |
|                               |                                                                     |          |
|                               |                                                                     |          |
|                               |                                                                     |          |
| Accounting Roles   Events     | Branch & Currency   Customer   Preferences   Charges   MIS   Fields | <b>A</b> |
| Maker                         | Date Time:                                                          |          |
| Checker                       | Dela Tierra                                                         |          |
|                               | Date Time:                                                          | Exit     |
| Mod No                        | Record Status                                                       |          |
|                               | Authorization Status                                                |          |

Here you can capture the following details:

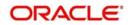

## **Product Code**

Specify the product code of the product.

## **Product Description**

Specify a short description about the product,

## Product Type

Specify the type of the product.

## Slogan

Specify the slogan of the product.

## **Product Group**

Specify the product group.

## Start Date

Specify the product available start date.

## End Date

Specify the product available end date.

## Remarks

Specify short note about the product.

## 4.1.2 Accounting Roles Button

You are allowed to map Accounting Role to a GL or a customer account. The system defaults the GL configured in this screen in the 'Securitization Contract Online' screen. Click on 'Accounting Roles' button to capture the details to map the accounting role to a GL or a customer account.

| Accounting Roles                    |                  |              |                    | _ ×  |
|-------------------------------------|------------------|--------------|--------------------|------|
| Product Code<br>Product Description |                  |              |                    |      |
| Class Details                       |                  |              | Default From Class |      |
| Class Code<br>Class Description     |                  |              |                    |      |
| Roles                               |                  |              |                    |      |
| 🖣 🖣 1 Of 1 🕨 📔 🛛 🚱                  |                  |              | + - :              |      |
| Accounting Role                     | Role Description | Account Head | GL Description     | *    |
|                                     |                  |              |                    |      |
|                                     |                  |              |                    |      |
|                                     |                  |              |                    |      |
|                                     |                  |              |                    |      |
|                                     |                  |              |                    |      |
|                                     |                  |              |                    |      |
|                                     |                  |              |                    |      |
|                                     |                  |              |                    |      |
|                                     |                  |              |                    |      |
|                                     |                  |              |                    |      |
| •                                   | m                |              | 4                  | ¥    |
|                                     |                  |              | Ok                 | Exit |
|                                     |                  |              |                    |      |

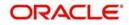

For further information on this screen refer chapter the 'Product Definition' under 'Modularity' User Manual.

## 4.1.3 Events Button

You are allowed to define or specify the pre-defined events in securitization product based on the nature of securitization. You should click on the 'Events' button to capture the details of the event. In the 'Events' screen, you can attach the applicable events to the product.

| ♦ Events                         | _ ×                |
|----------------------------------|--------------------|
| Product Code Product Description |                    |
| Class Details                    | Default From Class |
| Class Code Class Description     |                    |
| Event Details                    |                    |
| I                                |                    |
| Event Code * Description         |                    |
|                                  |                    |
|                                  |                    |
|                                  |                    |
|                                  |                    |
|                                  |                    |
|                                  |                    |
|                                  |                    |
|                                  |                    |
|                                  |                    |
|                                  |                    |
|                                  |                    |
| *                                |                    |
| < •                              |                    |
| Accounting Entries   Advices     |                    |

For further information on Events, Accounting Entries, and Advices, refer 'Product Definition' User Manual under 'Modularity' User Manual.

## 4.1.4 Branch and Currency Button

Click 'Branch & Currency' button and invoke the 'Branch/Currency Restriction' screen. In this screen you have the option of allowing all the branches of your bank to use the product or restricting its use to only some branches.

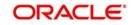

|  | B١ | / default when a | new product is | created no | branches wi | Il be disallowed. |
|--|----|------------------|----------------|------------|-------------|-------------------|
|--|----|------------------|----------------|------------|-------------|-------------------|

| In the second second se | triction           |       |               |               | _ ×      |
|----------------------------------------------------------------------------------------------------|--------------------|-------|---------------|---------------|----------|
| Product Code                                                                                                    |                    |       |               |               |          |
| Product Description                                                                                                    |                    |       |               |               |          |
| Class Code<br>Class Description                                                                                                    |                    |       |               | Default From  | Class    |
|                                                                                                    |                    |       |               |               |          |
| Branch Restrictions                                                                                                    | Disallowed Allowed |       | Currency Rest | rictions      |          |
| Branch                                                                                                    | () showed          |       | Currency      | 0,1101104     |          |
| I                                                                                                    | Go                 | + - = | I             | Go            | + - =    |
| Branch Code                                                                                                    | Branch Name        | *     | Currency Code | Currency Name | <b>^</b> |
|                                                                                                    |                    |       |               |               |          |
|                                                                                                    |                    |       |               |               |          |
|                                                                                                    |                    |       |               |               |          |
|                                                                                                    |                    |       |               |               |          |
|                                                                                                    |                    |       |               |               |          |
|                                                                                                    |                    |       |               |               |          |
|                                                                                                    |                    |       |               |               |          |
|                                                                                                    |                    |       |               |               |          |
| <                                                                                                    |                    | -     |               |               | -        |
|                                                                                                    |                    |       |               |               | -        |
|                                                                                                    |                    |       |               |               | Ok Exit  |

For further information on this screen refer chapter the 'Product Definition' under 'Modularity' User Manual.

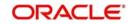

## 4.1.5 <u>Customer Button</u>

Click 'Customer' button to invoke the 'Customer Restrictions' screen. In this screen you can specify the categories of customers or the customers themselves with whom you can enter into bills involving the product.

| Customer Restrictions | _ ×                                   |
|-----------------------|---------------------------------------|
| Product Code          |                                       |
| Product Description   |                                       |
| Class Details         | Default From Class                    |
| Class Code            |                                       |
| Class Description     |                                       |
| Category restriction  | -                                     |
| Categories List       |                                       |
| Category              | Customers                             |
| I                     |                                       |
| Code Description      | Customer Id Customer Name Restric     |
|                       | Disalle                               |
|                       | · · · · · · · · · · · · · · · · · · · |
|                       | Ok Exit                               |

For further information on this screen refer chapter the 'Product Definition' under 'Modularity' User Manual.

## 4.1.6 <u>Preferences Button</u>

You need to maintain the common attributes which are used to define the Securitization product in the Preference section.

Click 'Preferences' button in 'Securitization Product Definition' screen to maintain preferences for the specified securitization product.

| Preferences<br>Product Code |                         | Description              |                  |                    |                    |
|-----------------------------|-------------------------|--------------------------|------------------|--------------------|--------------------|
| Rate                        |                         | Liquidation              |                  | Tenor              |                    |
| Rate Type                   | STANDARD                | Liquidation Mode         | Auto             | Minimum Tenor      |                    |
|                             | Middle Rate             |                          | () Manual        | Default            |                    |
|                             | O Buy/Sell Rate         |                          |                  | Maximum Tenor      |                    |
| Others                      |                         |                          |                  | Unit               | Months 💙           |
|                             | Buyback of Pool Allowed |                          |                  |                    |                    |
| Periodic Charges            |                         | Profit/Loss Accrual      |                  | Rekey Requirements |                    |
| Frequency                   | Half Yearly 💙           |                          | Accrual Required | Rekey Required     | () Yes             |
|                             | Value Date 🗸            | Frequency                | Half Yearly 🗸    |                    | No                 |
| Start Reference             |                         |                          |                  |                    |                    |
| Start Reference<br>Month    |                         | Start Reference          | Value Date 🗸     |                    | Amount             |
| Month                       |                         | Start Reference<br>Month |                  |                    | Amount<br>Currency |
|                             |                         |                          |                  |                    |                    |

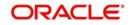

Here you need to capture the following details:

## Preferences

You can set the preference details here.

## **Product Code**

The system defaults the product code.

## **Product Description**

The system defaults the product description.

## Rate

You can set the rate details here.

## Rate Type

Select the code that should be used for the product from the option list provided. The 'Rate' and 'Rate Type' are used in combination to determine the actual rate applicable for currency conversion.

The default value for Rate Code is 'STANDARD'. This means that, if you choose 'Mid Rate', the mid rate maintained for the STANDARD code is used for the loans created under the product.

### Rate

Indicate the exchange rate applicable for the product you are maintaining. The available options are:

- Mid Rate
- Buy/Sell Rate

By default, the Buy/Sell Rate is used.

## Liquidation

You can specify the liquidation details here.

## **Liquidation Mode**

Indicate the mode of liquidation. The options available are:

- Auto
- Manual

### Tenor

You can set the tenor details here.

### **Minimum Tenor**

Specify the minimum tenor of a product. The tenor of the loan account that involves the product should be greater than or equal to the Minimum tenor that you specify.

### **Maximum Tenor**

Specify the maximum tenor for a product. The tenor of the loan accounts that involve the product should be less than or equal to the Maximum tenor that you specify.

### **Default Tenor**

The 'default tenor' is the tenor that is associated with a loan account involving this product. The value captured here should be greater than the minimum tenor and less than the

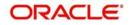

maximum tenor. You can change the default tenor applied on a loan account during loan processing. However, the new tenor should be within the minimum and maximum tenors maintained for the product.

## Unit

Select the tenor details for a product from the drop down list. The options available are:

- Days
- Months
- Year

## **Others**

You can set the buy back of pool details here.

## **Buyback of Pool Allowed**

Check this option to allow the bank to buy back the sold accounts.

## Periodic Charges

You can specify the periodic charges here.

## Frequency

Select the frequency of the periodic charges to be applied from the drop down list. The options available are:

- Monthly
- Quarterly
- Half yearly
- Yearly

## Start Reference

Select the periodic charge starting day from the drop down list. The options available are:

- Value Date
- Colander Date

## Month

Select the starting month of the periodic service charge.

### Note

It is applicable only when start reference is calendar date.

## Day

Specify the starting day from which charges should be levied.

### Note

It is applicable only when start reference as calendar date.

## **Charge Amount**

Specify the amount to be charged for the service during the period.

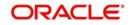

## Currency

Specify the service charge currency.

## **Profit/Loss Accrual**

You can set the accrual details here.

## Here

## **Accrual Required**

Check this box to indicate that the component has to be accrued and provisioning is applicable.

## Frequency

If you have opted for accrual and provisioning for the components, you have to specify the frequency for the same. The frequency can be one of the following:

- Daily
- Monthly
- Quarterly
- Half yearly
- Yearly

### Start Reference

Select the starting date for the Profit/Loss accrual. If it is Value Date, system will take the value date as starting date and compute the schedule. Incase if the starting date is Calendar Date, system will compute the start date based on Month and Date specified.

### Month

Specify the month in which the *first* accrual has to begin, if you set the accrual/provisioning frequency as quarterly, half yearly or yearly.

## Day

Specify the day on which the accrual/provisioning has to be done.

## **Rekey Requirements**

If you wish to ensure re-keying of values in certain fields of the contract during contract authorization, you can indicate it here. You can also select the fields for which you wish re-keying to be done. Specify the following details:

## **Rekey Required**

Indicate whether to avail the re-key facility or not during contact authorization for contracts created using this product. The options available are:

- Yes
- No

### Amount

Check this box to re-key the amount during contract authorization.

### Currency

Check this box to re-key the currency during contract authorization.

## Value Date

Check this box to re-key the start date during contract authorization.

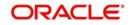

## **Maturity Date**

Check this box to re-key the end date during contract authorization.

## 4.1.7 Charge Button

| 🔶 Charge Details                                                                              |                                                                                      |                                                                         | _ ×                                                            |
|-----------------------------------------------------------------------------------------------|--------------------------------------------------------------------------------------|-------------------------------------------------------------------------|----------------------------------------------------------------|
| Product Code                                                                                  |                                                                                      | Product Description                                                     | 1                                                              |
| Component *<br>Description<br>Charge Type<br>Third Party Type                                 | <ul> <li>1 Of 1</li> <li>Met Consideration</li> <li>Advice Charge</li> </ul>         | Debit/Credit<br>Add/Subtract<br>SWIFT Qualifier                         | Stop Association Propagation Required Default From Class       |
| Event Details<br>Event For Association<br>Description<br>Event For Liquidation<br>Description |                                                                                      | Event For Application<br>Description<br>Basis Amount Tag<br>Description |                                                                |
| Rule Details<br>Settlement Currency<br>Rule<br>Description                                    |                                                                                      |                                                                         | Default Waiver Capitalize Collect LC Advising Charges in Bills |
| Other Details                                                                                 | Allow Rule Amendment Amend After Association Allow Amount Amendment Accrual Required | Discount Basis                                                          | Consider as Discount                                           |
|                                                                                               |                                                                                      |                                                                         | Ok Exit                                                        |

Click on 'Charges' button to specify the charge details.

For further information on this screen refer chapter the 'Product Definition' under 'Modularity' User Manual.

## 4.1.8 MIS Button

You can retrieve MIS related information for a product by linking it to a Warehouse Code. Linking a product to a warehouse code ensures that all contracts processed under the product are automatically tracked under the specified Warehouse Code.

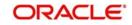

Click 'MIS' button to define the MIS details for the product you are creating.

| ♦ MIS Details |          |     |                        | - ×  |
|---------------|----------|-----|------------------------|------|
| Product Cod   | le       |     |                        |      |
| MIS Grou      |          |     |                        |      |
| Pool Cod      | le       |     | Default From MIS Group |      |
| MIS Classes   |          | +-= | Cost Code              |      |
| MIS Class     | MIS Code |     |                        |      |
|               |          |     |                        |      |
|               |          |     |                        |      |
|               |          |     |                        |      |
|               |          |     |                        |      |
|               |          |     |                        |      |
|               |          |     |                        |      |
|               |          |     |                        |      |
|               |          |     |                        |      |
|               |          |     |                        |      |
|               |          | -   |                        |      |
|               |          |     |                        | -    |
|               |          |     | Ok                     | Exit |

For further information on this screen refer chapter the 'Product Definition' under 'Modularity' User Manual.

## 4.1.9 Fields Button

You need to click on 'Fields' button to link the user-defined fields to the product that you are defining..

| ♦ Product User Defined Fields    | -      | × |
|----------------------------------|--------|---|
| Product Code Product Description |        |   |
| Fields                           |        |   |
|                                  |        |   |
| Field Number Field Name          |        |   |
|                                  |        |   |
|                                  |        |   |
|                                  |        |   |
|                                  |        |   |
|                                  |        |   |
|                                  |        |   |
|                                  |        |   |
|                                  |        |   |
|                                  |        |   |
|                                  |        |   |
|                                  |        |   |
|                                  |        |   |
|                                  | Ok Exi |   |

For further information on this screen refer chapter the 'Product Definition' under 'Modularity' User Manual.

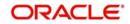

## 4.1.10 Accounting Roles and Amount Tags for Securitization

| Accounting Role     | Description                                                                                                    |
|---------------------|----------------------------------------------------------------------------------------------------|
| SPV_SETTL_ACC       | Accounting role for SPV settlement account. All credit/debit transaction for SPV is handled through the specified settlement account |
| SPV_SETTL_BRIDGE_CR | Bank GL account for SPV Credit Settlement bridge                                                                                     |
| SPV_SETTL_BRIDGE_DR | Bank GL account for SPV Debit Settlement bridge                                                                                      |

The following are the Accounting Roles and Amount Tags for Securitization:

### Note

- A loan account can be part of only one securitization pool.
- Post securitization, Interest/penal interest accrual continues.
- Post securitization, the system does not allow readjustment/backdated amendments for loans participating in the securitization pool. It is handled operationally.
- The system does not transfer schedule payments paid in advance and realized before securitization to SPV during securitization.
- Securitization of loan (contract booking) is possible only in head office branch.
- Post sale, the system does not allow any amendments resulting in addition and removal and it cannot be combined in a single amendment.
- Post securitization, the system triggers CL events and posts the accounting entries according to the product configurations.
- If the status of loan account is 'Marked for securitization', then the system restricts performing account specific operations like amendment, disbursement or payments, on the same day until the securitization process is completed as part of intraday batch and also raises the following message "Islamic asset is under batch securitization".

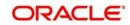

# 5. Securitization Contract

Securitization Contract is a final entity to represent the securitization deal. Each securitization contract is associated with pool of loan contracts (securitization Pool) and a SPV. It allows both Selling/Buyback of previously sold pool.

This chapter contains the following sections:

- Section 5.1, "Securitization Contract"
- Section 5.2, "Contract Details Maintenance"
- Section 5.3, "Handling On-line Payment for Service Charges"

## 5.1 <u>Securitization Contract</u>

This section contains the following topics:

- Section 5.1.1, "Securitization Contract Life Cycle"
- Section 5.1.2, "Booking a Contract"
- Section 5.1.3, "Contract Initiation / Securitization Loan Sale"
- Section 5.1.4, "Amendment for Addition of Loan Accounts (SAMD Addition of New Loan Account to Securitization Pool)"
- Section 5.1.5, "Amendment for Removal of Loan Accounts (BAMD Removal of Loan Account from Securitization Pool)"
- Section 5.1.6, "Amendment for Changing the Contract Details (Amendment without Modifying the Securitization Pool)"
- Section 5.1.7, "Recourse of Loan Accounts"
- Section 5.1.8, "Liquidation of Payments:"
- Section 5.1.9, "Reversal of Payment"
- Section 5.1.10, "Closure of Contract"
- Section 5.1.11, "Accrual of Profit / Loss and Periodic Service Charge"

## 5.1.1 <u>Securitization Contract Life Cycle</u>

The Securitization Contract Life Cycle consists of the following stages, they are:

- 1. Contract Booking
- 2. Contract Initiation / Securitization Loan Sale
- 3. Amendment for addition of loan accounts
- 4. Amendment for removal of loan accounts
- 5. Amendment for change the contract details
- 6. Amendment for exchange of loan account (Recourse of loan accounts)
- 7. Liquidation of Payments
- 8. Reversal of Payment
- 9. Closure of Contract
- 10. Accrual of Profit / Loss and Periodic Service Charge

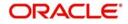

## 5.1.2 Booking a Contract

You can book a new contract based on the Pool information and SPV details. Accordingly the system generates the Securitization BOOK Advice messages.

## 5.1.3 Contract Initiation / Securitization Loan Sale

Sale is a process of legally transferring the ownership of the loan asset from the bank to SPV as per the agreement. The system carries the following tasks:

1. The system initiates the booked securitization contract on the value date of the contract.

It computes the Profit/Loss for the transaction based on the outstanding principal, interest payment as mentioned below:

Profit or Loss of contract =

SALE\_AMOUNT

\_

Sum of (Simple and Amortized type Loans)

(Outstanding Principal, + Interest Accrued till sale date + Penalty accrued till sale date + overdue components)

+

Sum of (Discounted type Loans)

(Outstanding Principal -- RIA Balance)

- 2. If securitization product is set to realize the profit/loss immediately, then the system posts the calculated profit/loss directly to the bank's INCOME/EXPENSE GL directly.
- 3. If the securitization product is set to realize the profit/loss over a pre-defined period, then the system computes the profit/loss schedule internally and posts the entries accordingly during the EOD cycle.
- 4. The system generates the Sale Advice Message.

## Impact on CL contracts:

- The system triggers the CL status change event and changes the status from NORM / Status which are supporting continue accrual to SECR for all underlying contract and pass the below accounting entries:
  - It transfers all underlying loan contracts' outstanding balance, from the bank's ASSET GL (LOAN\_ACCOUNT) to SPV\_SETTL\_BRIDGE GL.
  - The system changes the Accrual GL for the interest and penal interest to BRIDGE GL.
  - For all underlying loans Accruals, it calculates till sale date and posts to Income GL.
     In case of underlying loan contracts where accrual frequency is not daily, then the system performs a force accrual till sale date and post the same to Income GL.
- Post securitization, the system continues the accrual of loan account.

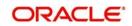

The table below describes the accounting entries for Status change NORM or Status which are supporting continue accrual to SECR:

| Simple Loan /                            | Principal Component:                                                                                                    |
|------------------------------------------|----------------------------------------------------------------------------------------------------|
| Amortized Loan<br>/ Amortized Rule<br>78 | <ul> <li>Outstanding Principal is moved to SPV_SETTL_BRIDGE GL</li> </ul>                                                            |
|                                          | Interest /Penal Interest Components:                                                                                                 |
|                                          | <ul> <li>Accrued interest till the sale date, will be transfer to bank's Income<br/>GL</li> </ul>                                    |
|                                          | -GL for interest , penal interest will be changed to Bridge GL                                                                       |
| Discounted                               | Principal Component:                                                                                                    |
| Loan/ True Dis-<br>counted Loan          | <ul> <li>Outstanding Principal is transferred to SPV_SETTL_BRIDGE GL</li> </ul>                                                      |
|                                          | Interest /Penal Interest Components:                                                                                                 |
|                                          | <ul> <li>A sum equivalent of accrued interest till the sale date, is transferred<br/>from MAIN_INTRIA to bank's Income GL</li> </ul> |
|                                          | <ul> <li>The balance interest amount in the MAIN_INTRIA is transferred to<br/>Bridge GL account /SPV Account</li> </ul>              |

## 5.1.4 <u>Amendment for Addition of Loan Accounts (SAMD – Addition of New</u> Loan Account to Securitization Pool)

During the course of SPV contract, SPV can increase the participating loan contracts in Securitization contract.

- You can amend the contract through 'Securitization Contract Online' screen. The system provides you an option to add new loan contracts to the existing Pool.
- You can compute the Profit/Loss for the transaction based on the outstanding principal, interest payment as mentioned below:

Profit or Loss of contract =

INCREASE\_IN\_SALE

\_

[Sum of newly added Loans (Simple and Amortized type Loans)

(Outstanding Principal

- + Interest Accrued till sale date
- + Penalty accrued till sale date
- + Overdue components)

Sum of newly added Loans (Discounted type Loans)

(Outstanding Principal -- RIA Balance)]

- If you set the securitization product to realize the profit / loss immediately, then the system posts the calculated profit/loss directly to the bank's Income / Expense GL.
- If you set the securitization product to realize the profit/loss over a pre-defined period, system computes a schedule for the profit/loss and posts the accounting entries accordingly, during the EOD cycle.

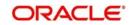

- You need to maintain the Profit/Loss as a separate slab for each amendment on sale contract and should not merge it with previously calculated profit/loss.
- The system computes separate accrual schedule for profit and loss for that particular amendment based on the schedule defined during the amendment.
- During EOD, the system computes the consolidated profit/loss (Netting is done) on that due date and posts the accounting entries to Banks Income / Expense GL.
- The system generates the Amendment Advice Message.

## Impact on CL contracts:

During the amendment (new loan contracts are included in securitization Pool), the system triggers the change status event for the newly added loan contract (changes the status from NORM /Status which are supporting continue accrual status to SECR) and passes the below accounting entries:

- The system transfers the new loan contracts' outstanding balance from the bank's ASSET GL(LOAN\_ACCOUNT) to SPV\_SETTL\_BRIDGE GL
- It changes the new loan account's GL for the interest, penal interest from the bank's Income GL to the Bridge Income GL.
- Accrual is similar like SALE event.

## 5.1.5 <u>Amendment for Removal of Loan Accounts (BAMD – Removal of Loan</u> Account from Securitization Pool)

During the course of the SPV contract, SPV can reduce the participating loan contracts in Securitization Contract.

- You can amend the contract through the 'Securitization Contract Online' screen.
- The system computes the Profit/Loss for the transaction based on the outstanding principal, interest payment as mentioned below:.

Profit or Loss of contract =

SALE\_AMOUNT

\_

[Sum of excluded loan (Simple and Amortized type Loans)

(Outstanding Principal

- + Interest Accrued till sale date
- + Penalty accrued till sale date
- + Overdue components)

Sum of excluded loan (Discounted type Loans)

(Outstanding Principal + RIA Balance)]

- If securitization product is set to realize the profit/loss immediately, then the system posts the calculated profit/loss directly to the bank's Income/Expense GL directly.
- If the securitization product is set to realize the profit/loss over a pre-defined period, then the system computes a schedule for the profit/loss and posts the accounting entries accordingly, during the EOD cycle.
- You need to maintain the Profit/Loss as a separate slab for each amendment on sale contract and should not merge it with previously calculated profit/loss.

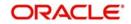

- The system computes separate accrual schedule for profit and loss for that particular amendment based on the schedule defined during the amendment.
- During EOD, the system computes the consolidated profit/loss (Netting is done) on that due date and posts the accounting entries to Banks Income/Expense GL.
- The system generates the Amendment Advice Message.

### Impact on CL Contracts:

During the amendment, the system triggers the change status event (from SECR status to NORM) for the removed contract from pool and passes the below accounting entries:

- It transfers the removed loan contracts' outstanding balance from SPV\_SETTL\_BRIDGE GL to bank's ASSET GL(LOAN\_ACCOUNT)
- It changes the removed loan contracts' GL for the interest, penal interest from BRIDGE INCOME GL to Bank's INCOME GL
- Accrual is similar like SALE event.

The table below describes the accounting entries for Status change SECR or Status which are supporting continue accrual to NORM:

| Simple Loan / Amor-<br>tized Loan / Amor-<br>tized Rule 78 | Principal Component:                                                                                                    |  |  |  |  |
|------------------------------------------------------------|----------------------------------------------------------------------------------------------------|--|--|--|--|
|                                                            | <ul> <li>Outstanding Principal is transferred from SPV_SETTL_BRIDGE</li> <li>GL to LOAN ACCOUNT</li> </ul>                                                                                             |  |  |  |  |
|                                                            | Interest /Penal Interest Components:                                                                                                    |  |  |  |  |
|                                                            | -Accrued interest till the sale date, is transferred to SPV account or Bridge GL account                                                                                                    |  |  |  |  |
|                                                            | -GL for interest, penal interest is changed to Bank INCOME GL                                                                                                    |  |  |  |  |
| Discounted Loan/                                           | Principal Component:                                                                                                    |  |  |  |  |
| True Discounted<br>Loan                                    | <ul> <li>Outstanding Principal is transferred from SPV_SETTL_BRIDGE</li> <li>GL to LOAN ACCOUNT</li> </ul>                                                                                             |  |  |  |  |
|                                                            | Interest /Penal Interest Components:                                                                                                    |  |  |  |  |
|                                                            | <ul> <li>Interest amount is calculated till the maturity date and it is<br/>posted to MAIN_INTARIA GL account and start accrue the inter-<br/>est and post the interest to Bank's Income GL</li> </ul> |  |  |  |  |

## 5.1.6 <u>Amendment for Changing the Contract Details (Amendment without</u> <u>Modifying the Securitization Pool)</u>

The system triggers the AMND event and updates the modified contract details. And it generates the Amendment Advice Message.

## 5.1.7 Recourse of Loan Accounts

During the course of the securitization contract, SPV can replace the existing loan contracts in Securitization Contract with new loan accounts which are not part of securitization.

You can amend the contract through the 'Securitization Contract Online' screen with the recourse option.

The below formula explains the calculation related to recourse operation:

Profit or Loss of contract =

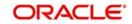

SALE\_AMOUNT -

Sum of (newly added - Simple and amortized loans)

(Outstanding Principal,

- + Interest Accrued till sale date
- + Penalty accrued till sale date
- + Overdue components)

Sum of (newly added - Discounted type Loans)

(Outstanding Principal, -- RIA Balance) -

Sum of excluded loan (Simple and amortized loans)

(Outstanding Principal

- + Interest Accrued till sale date
- + Penalty accrued till sale date
- + Overdue components)

Sum of (Discounted type Loans)

(Outstanding Principal + RIA Balance)

Amount tags LOAN\_OUTSTANDING\_CR and LOAN\_OUTSTANDING\_DR are available for returning the credit or debit balance of replaced loan accounts. The amount tags provide the netted value of newly added loan accounts and removed loan accounts.

- 1. If securitization product is set to realize the profit/loss immediately, then the system posts the calculated profit/loss directly to the bank's INCOME/EXPENSE GL directly.
- 2. If the securitization product is set to realize the profit/loss over a pre-defined period, then the system computes the profit/loss schedule internally and posts the entries accordingly during the EOD cycle.
- 3. Consolidated balance of newly added/removed loan accounts will be posted to securitization accounts.
- 4. The system generates the Recourse Advice Message.

### Impact on CL contracts:

- For all newly added Loan Accounts, the system triggers the CL status change event and changes the status from NORM /Status which are supporting continue accrual to SECR for all underlying and pass the below accounting entries:
  - It transfers all newly added loan accounts' outstanding balance, from the bank's ASSET GL (LOAN\_ACCOUNT) to SPV\_SETTL\_BRIDGE GL.
  - The system changes the Accrual GL for the interest and penal interest to BRIDGE GL.
  - For all newly added Loans Accruals, it calculates till sale date and posts to Income GL. In case of underlying loan contracts where accrual frequency is not daily, then the system performs a force accrual till sale date and post the same to Income GL.
- For removal of Loan Accounts, the system triggers the CL status change event and changes the status from SECR status to NORM and pass the below accounting entries:

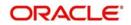

- It transfers the removed loan contracts' outstanding balance from SPV\_SETTL\_BRIDGE GL to bank's ASSET GL(LOAN\_ACCOUNT)
- It changes the removed loan contracts' GL for the interest, penal interest from BRIDGE INCOME GL to Bank's INCOME GL
- Accrual is similar like BAMD event.
- Post securitization, the system continues the accrual of loan account.

The table below provides details about amount tags maintained for recourse of loan accounts:

| Amount Tag          | Description                                                                                                    |
|---------------------|----------------------------------------------------------------------------------------------------|
| LOAN_OUTSTANDING_CR | Amount tag returns value only when loan account stand-<br>ing balance has Credit balance. Otherwise it will return 0 |
| LOAN_OUTSTANDING_DR | Amount tag returns value only when loan account stand-<br>ing balance has Debit balance. Otherwise it will return 0  |

## 5.1.8 Liquidation of Payments:

As per the Securitization contract, if any periodic charges are configured, system liquidates the same either automatically or manually based on the configuration. It generates the Debit Advice messages for the liquidation.

## 5.1.9 <u>Reversal of Payment</u>

The system reverses the payments received from SPV reversed.

## 5.1.10 Closure of Contract

After maturity of all underlying loan contracts, system closes the securitization contract during the EOD cycle. The system generates the Contract Closure Advice Message to SPV to indicate the closure of securitization contract.

If any of the underlying loan contract's maturity has been changed and if the maturity date is beyond the maturity date of securitization contract, system will update the maturity date of securitization contract during the EOD cycle and generates the advice message.

## 5.1.11 Accrual of Profit / Loss and Periodic Service Charge

If the securitization contract is configured to realize the Profit/Loss over a period, during EOD cycle, system will trigger the PLAC event based on the frequency set in securitization contract and accrue the Profit and Loss accordingly. And during EOD cycle, based on the frequency set in securitization contract for service charges, system triggers PRCH event and passes the accounting entries.

### Note

During EOD cycle system updates the maturity date of the securitization contract, if the maturity date of any one of the underlying loan contract's maturity date has exceeded the maturity date of securitization contract.

## 5.2 Contract Details Maintenance

This section contains the following topics:

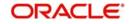

- Section 5.2.1, "Invoking the Securitization Contract Details Screen"
- Section 5.2.2, "Main Tab"
- Section 5.2.3, "Advice Tab"
- Section 5.2.4, "Service Charge Tab"
- Section 5.2.5, "Profit\Loss Accrual Tab"
- Section 5.2.6, "Pool Details Button"
- Section 5.2.7, "Pool Addition Button"
- Section 5.2.8, "Pool Deletion Button"
- Section 5.2.9, "Recourse Button"
- Section 5.2.10, "Charges Button"
- Section 5.2.11, "Events Button"
- Section 5.2.12, "Event History"
- Section 5.2.13, "Fields Button"
- Section 5.2.14, "MIS Button"
- Section 5.2.15, "Authorizing Securitization Contract Details"
- Section 5.2.16, "Amending Securitization Contracts"

## 5.2.1 Invoking the Securitization Contract Details Screen

You can capture details of the securitization contract details in the 'Securitization Contract Details' screen. To invoke this screen, type 'SZDTRONL' in the field at the top right corner of the Application tool bar and clicking on the adjoining arrow button.

| ♦ Contract Details                                             |                                                         |                                                               |                                        | _ >              |
|----------------------------------------------------------------|---------------------------------------------------------|---------------------------------------------------------------|----------------------------------------|------------------|
| 🖹 New 🕃 Enter Query                                            |                                                         |                                                               |                                        |                  |
| Branch<br>Product Code *<br>Product Description                | P Contract Reference<br>User Reference<br>Operation Cod | e                                                             | Of                                     |                  |
| Main Advices Service Charge Pro                                | fit/Loss Accrual                                        |                                                               |                                        |                  |
| Contract Details                                               | Pool Details                                            |                                                               | Profit/Loss Accrual                    |                  |
| Book Date<br>Value Date<br>Maturity Date<br>Currency *         | Pool Currenc<br>Pool Amour<br>Recourse Details          |                                                               | Accrual Start Date<br>Accrual End Date | Accrual Required |
| Contract Amount * Securitization Mode   Descuritization Status | Outstanding Deh                                         | it                                                            | Customer Id *<br>Customer Name         |                  |
| Pool Details   Pool Addition   F<br>Maker                      | 74                                                      | ttlement   Events   Event  <br>Status<br>Authorization Status | History   Fields   MIS                 | Exit             |
| Checker                                                        | Date Time                                               |                                                               |                                        | EXIL             |

Here you can capture the following details:

### Branch

Specify the branch code.

## **Product Code**

Select the appropriate product code for which securitization contract is booked.

### **Product Description**

Specify the product description for the selected product.

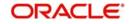

## **Contract Reference Number**

The system generates a unique number as contract reference number to identify the contract.

## **User Reference Number**

The system generates a unique user reference number to identify the contract.

## **Operation Code**

Select the appropriate operation that you can perform from the drop down list. The options available are:

- Sale
- Buyback
- Amend
- Recourse

### Note

The system defaults 'Sale' as the default operation code.

## 5.2.2 Main Tab

Here you need to capture the main details of the contract.

## **Contract Details**

## **Book Date**

Specify the booking date of the contract.

### Value Date

Specify the contract initiation date.

## **Maturity Date**

Specify the maturity date or max maturity date of the underling loan contract.

## **Contract Amount**

Specify the sale/buyback amount of the pool.

## **Contract Currency**

Specify the currency of the transaction.

### **Securitization Mode**

Select the securitization mode from the following option:

- Batch
- Online

### Note

- If you select online securitization, the system invokes the securitization process (status change from the current status to 'SECR') at the time of authorization of securitization contract.
- If you select batch securitization, the system saves the securitization contract without initiating the securitization process. The system will also change the internal status of the securitization contract and Islamic assets as 'Marked for Securitization'.

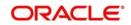

## Pool Details

## **Pool Amount**

Specify the pool amount of the underlying loan contracts which are under the process of Sale or Buyback.

## **Pool Currency**

Specify the currency of the pool.

## **Recourse Details**

You can maintain the following recourse details here:

## **Outstanding Credit**

The system displays the sum of NPV value of loan accounts which are newly included for sale.

## **Outstanding Debit**

The system displays the sum of NPV value of loan assets which are removed from the pool as part of recourse operation.

## **Payment To**

Select net payment direction you need for the recourse operation from the adjoining dropdown list. This list displays the following values:

- Bank SPV will pay the contract amount to the Bank as part of the recourse operation
- SPV Bank will pay the contract amount to SPV as part of the recourse operation

## **SPV Details**

## **Customer Identification**

Specify the customer ID of the SVP.

### Name

Specify the name of the SPV customer.

## **Profit/Loss Accrual**

## Accrual Required

Check this box to indicate whether accrual required or not.

## **Accrual End Date**

Specify the end date of the accrual. Based on the accrual end date, the system populates the schedule to accrue the profit and loss during the EOD cycle.

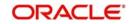

## 5.2.3 Advice Tab

Click on the 'Advice' tab to define the contract advice details.

| Contract Details                                |                        |                        |                                              |                                |              | _ ×  |
|-------------------------------------------------|------------------------|------------------------|----------------------------------------------|--------------------------------|--------------|------|
| 🖹 New 🕃 Enter Query                             |                        |                        |                                              |                                |              |      |
| Branch<br>Product Code *<br>Product Description | P                      | User F                 | Reference *<br>Reference<br>tion Code * Sale |                                | Of           | Þ    |
| Main Advices Service Charg                      | ge Profit/Loss Accrual |                        |                                              |                                |              |      |
| Advice Details                                  |                        |                        |                                              |                                |              |      |
| Advice Name                                     | Party Type             | Partyld                | Party Name                                   | Medium                         | Priority     |      |
| Pool Details   Pool Addition<br>Maker           | n   Pool Deletion      | Recourse   Charge      | s   Settlement   Ever                        | ts   Event History  <br>Status | Fields   MIS |      |
| Maker                                           |                        | Date Time<br>Date Time | Authorizatio                                 |                                |              | Exit |

Here you need to capture the following details:

## **Advice Details**

## **Advice Name**

The system defaults the list of advice reference number which has been generated during the various events of the contract.

## Party Type

The system defaults the part type.

## Party ID

The system defaults the party ID.

### **Party Name**

The system defaults the party name.

## Medium

The system defaults the advice message available medium.

## Priority

The system defaults the priority of the advice.

### Note

The system displays the latest 25 advices which are generated for the specified contract

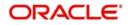

## 5.2.4 Service Charge Tab

Click on the 'Service Charge' tab to define the service charge details.

| 🔶 Contract Deta                                  | ils                             |                       |                                                        |                 |                        |     |                                       | _ × |
|--------------------------------------------------|---------------------------------|-----------------------|--------------------------------------------------------|-----------------|------------------------|-----|---------------------------------------|-----|
| 🖹 New 🕃 Enter                                    | Query                           |                       |                                                        |                 |                        |     |                                       |     |
|                                                  | Branch<br>ct Code *<br>cription | P                     | Contract Reference<br>User Reference<br>Operation Code |                 |                        | Of  |                                       |     |
| Main Advices Se                                  | ervice Charge Pr                | ofit/Loss Accrual     |                                                        |                 |                        |     |                                       |     |
| Service Charge S                                 |                                 |                       |                                                        |                 |                        |     |                                       |     |
| I                                                |                                 |                       |                                                        |                 |                        |     | + - =                                 |     |
| Start Date                                       | End Date                        | Frequency             | Amount                                                 | Currency        |                        |     |                                       |     |
|                                                  |                                 |                       |                                                        |                 |                        |     |                                       |     |
| Details                                          | <b>N</b> Go                     |                       |                                                        |                 |                        |     | *                                     |     |
|                                                  | Due Date                        | Amount Due            | Amount Settled                                         | Currency        | LCY Amount             |     |                                       |     |
| I4 4 1 Of 1 ▶                                    |                                 | Amount Due            | Amount Settled                                         | Currency        | LCY Amount             |     | 1.021                                 |     |
| I4 4 1 Of 1 ▶                                    |                                 | Amount Due            | Amount Settled                                         | Currency        | LCY Amount             |     | 1.021                                 |     |
| I of 1       Start Date         Pool Details   F | Due Date                        | Pool Deletion   Recou | urse   Charges   Settl                                 | lement   Events | Event History   Fields | MIS | 1.021                                 |     |
| Start Date                                       | Due Date                        | Pool Deletion   Recou |                                                        |                 | Event History   Fields | MIS | · · · · · · · · · · · · · · · · · · · | xit |

Here you need to capture the following details:

## Service Charge Schedule

### Start Date

Specify the start date of the service charge schedule.

### End Date

Specify the end date of the service charge schedule.

### Frequency

Specify the frequency of the service charge schedule.

## Amount

Specify the amount of the service charge.

## Currency

Specify the currency of the service charge.

## **Details**

## Start Date

Specify the start date of the service charge.

## Due Date

Specify the due date of the service charge.

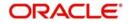

# Amount Due

Specify the amount due of the service charge.

# **Amount Settled**

Specify the amount settled of the service charge.

## Currency

Specify the currency of the service charge.

# LCY Amount

Specify the LCY amount of the service charge.

#### Note

The system computes the service charge schedule during authorization of the contract.

# 5.2.5 Profit\Loss Accrual Tab

You can define the profit / loss realization period for transactions such as Sale, Sale Amendments, Buyback and Recourse. Based on the schedule definition, system computes the detailed schedules for profit /loss realization. The system triggers the Profit/Loss accrual event during the EOD cycle and passes the accounting entries accordingly.

Click on the 'Profit/Loss Accrual' tab to capture the schedule details for the Profit /loss realization.

| Contract Details                                                                 |                  |                 |                        |                   |              |      |              |        |
|----------------------------------------------------------------------------------|------------------|-----------------|------------------------|-------------------|--------------|------|--------------|--------|
| New 🕞 Enter Query                                                                |                  |                 |                        |                   |              |      |              |        |
| Branch                                                                           |                  |                 | Contract Ref           | erence *          |              | •    | Of           |        |
| Product Code *                                                                   | P                |                 | User Ref               | erence            |              |      |              |        |
| Product Description                                                              |                  |                 | Operation              | Code * Sale       | ~            |      |              |        |
| Main Advices Service Cha                                                         | Des fill and As  |                 |                        |                   |              |      |              |        |
| Profit/Loss Schedules                                                            | rge PronvLoss Ac | cruar           |                        |                   |              |      |              |        |
|                                                                                  |                  |                 |                        |                   |              |      |              |        |
| Version                                                                          | Event            | Free            | quency                 | Start Date        | End Date     | Туре | Total Amount | Unit A |
|                                                                                  |                  |                 |                        |                   |              |      |              |        |
| د [                                                                              |                  | m               |                        |                   |              |      |              | *      |
| <<br>Details<br>I4 ≪ 1 Of 1 ▶ ▶ I                                                |                  | III.            |                        |                   |              |      |              | *      |
| Details                                                                          |                  | III<br>Due Date | Amount                 |                   | Currency     | Туре | LCY Amount   |        |
| Details                                                                          |                  |                 | Amount                 |                   | Currency     | Туре | LCY Amount   |        |
| Details                                                                          | Start Date       | Due Date        | 1                      | 1                 |              |      |              |        |
| Details If 4 1 Of 1 >>> Version Number                                           | Start Date       | Due Date        | t<br>Charges           | 1                 |              |      |              |        |
| Details If I of 1 >>> Version Number Version Number Pool Details   Pool Addition | Start Date       | Due Date        | r<br>e   Charges<br>me | "<br>  Settlement | Events   Eve |      |              |        |

Here you need to capture the following details:

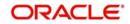

# Profit and Loss Schedule

#### Version

Specify the version of the profit and loss schedule.

## Frequency

Specify the frequency of the profit and loss schedule.

## Start Date

Specify the start date of the profit and loss schedule.

## End Date

Specify the end date of the profit and loss schedule.

## Туре

Specify the type of the profit and loss schedule.

## **Total Amount**

Specify the total amount of the profit and loss schedule.

# **Unit Amount**

Specify the unit amount of the profit and loss schedule.

## Currency

Specify the currency of the profit and loss schedule.

# Total LCY Amount

Specify the total LCY amount of the profit and loss schedule.

#### **Unit LCY Amount**

Specify the unit LCY amount of the profit and loss schedule.

# **Details**

#### Version

Specify the version of the profit and loss schedule.

#### Start Date

Specify the start date of the profit and loss schedule.

#### Due Date

Specify the due date of the profit and loss schedule.

#### Amount

Specify the amount of the profit and loss schedule.

# Currency

Specify the currency of the profit and loss schedule.

# Туре

Specify the type profit and loss schedule.

#### LCY Amount

Specify the LCY amount of the profit and loss schedule.

# **Accrued Amount**

Specify the accrued amount profit and loss schedule.

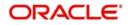

#### Note

The system computes the Profit/Loss accrual schedule during authorization of the contract.

# 5.2.6 Pool Details Button

Oracle FLEXCUBE provides a facility to view all the underlying loans which have been included as part of the securitization pool. Click on the 'Pool Details' button to view the list of loans bundled in securitization pool.

| Securitization Pool         |             |              |        |          | _ ×    |
|-----------------------------|-------------|--------------|--------|----------|--------|
| Securitization Pool Details | Go          |              |        |          |        |
| Account                     | Branch Code | Product Code | Amount | Currency | St 🔶   |
|                             |             |              |        |          |        |
| •                           | m           |              |        |          | *<br>• |
|                             |             |              | Count  |          |        |
|                             |             |              |        |          |        |
|                             |             |              |        |          | Exit   |

Here you can view the following details:

- Account
- Branch Code
- Product Code
- Product Type
- Amount
- Currency
- Start Date
- Maturity Date
- Value Date
- Customer ID
- Customer Name
- Formula
- Condition
- Rule Expression

# 5.2.7 Pool Addition Button

Oracle FLEXCUBE provides a rule based mechanism to add additional loan accounts and remove previously bundled loans from the Pool. You can add new loans to the previously

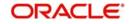

| 🔶 Sea   | curitization Pool Addi     | ntion                     |              |                |                                 |      |
|---------|----------------------------|---------------------------|--------------|----------------|---------------------------------|------|
|         | Formula Nam<br>Condition I |                           |              | Rule Condition |                                 |      |
|         |                            |                           | Searci       | Add To Pool    | Add All To Pool                 |      |
| Search  | Result - Account(s)        |                           |              |                |                                 |      |
|         | 1 Of 1 🕨 🕅                 | Go                        |              |                |                                 |      |
|         | Account                    | Branch Code               | Product Code | Amount         | Currency                        | St 🔶 |
|         |                            |                           |              |                |                                 |      |
|         |                            |                           |              |                |                                 |      |
| •       | m                          | 1                         |              | Count          |                                 |      |
| Securi  | tization Pool Accoun       |                           |              | Count          |                                 |      |
| Securi  |                            |                           |              | Count          |                                 |      |
| Securi  | tization Pool Accoun       | t(s)                      | Product Code | Count          | Currency                        |      |
| Securit | tization Pool Accoun       | t(s)                      | Product Code |                | Currency                        |      |
| Securit | tization Pool Accoun       | t(s)                      | Product Code |                | Currency                        |      |
| Securit | tization Pool Accoun       | t(s)<br>Go<br>Branch Code | Product Code | Amount         | Currency                        | St ^ |
| Securit | tization Pool Accoun       | t(s)<br>Go<br>Branch Code |              | Amount         |                                 | St ^ |
| Securit | tization Pool Accoun       | t(s)<br>Go<br>Branch Code |              | Amount         | Currency<br>Remove All from Poo | St ^ |

configured pool through 'Securitization Pool Addition' screen. Click on the 'Pool Addition' button to add new loans to the pool.

You need to capture the following details here:

# Formula Name

Select the formula for searching the loan contracts from the option list provided.

# **Condition ID**

Select the condition ID for searching the loan contracts from the option list provided.

# **Rule Condition**

Specify the rule condition.

Click on 'Search' button to search for additional non-securitized loan contracts. The rule condition would include the standard set of CL attributes. The system displays the loan accounts which are matching with contract currency.

After searching the details, click on 'Add to Pool' button to include the selected loan account for grouping to create the securitization pool. If you want to include all the loan accounts to create the securitization pool, you need to click on 'Add All to Pool' button.

To remove the selected loan accounts from the pool, click on 'Remove from Pool' button. To exclude all the loan accounts from the securitization pool, click on 'Remove all From Pool' button.

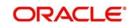

## Note

The system allows only loans for which 'Continue accrual' flag is set to 'Y' for the current status to participate in the Securitization pool.

# 5.2.8 Pool Deletion Button

You can remove loans from the pool through 'Securitization Pool Deletion' screen. Click on the 'Pool Deletion' button to remove the loans from the pool.

| Securitization Pool Dele    | etion       |              |                    |          |            | _ ×      |
|-----------------------------|-------------|--------------|--------------------|----------|------------|----------|
| Formula Nam<br>Condition I  |             |              | Rule Condition     |          |            | <u> </u> |
|                             |             | Search       | Remove from Pool   | Remove A | ll îrom Po | ol       |
| Search Result - Account(s)  | )           |              |                    |          |            |          |
| I                           | Go          |              |                    |          |            |          |
| Account                     | Branch Code | Product Code | Amount             | Currency | St 4       | -        |
|                             |             |              |                    |          |            |          |
| Securitization Pool Account | it(s)       |              | Count              |          |            | , E      |
| Account                     | Branch Code | Product Code | Amount             | Currency | St 4       |          |
| <                           |             | - Adul T     | Count Add All To D | 201      | •          | -        |
| •                           |             |              |                    |          |            | _        |
|                             |             |              |                    |          | Ok         | Exit     |

You need to capture the following details here:

#### **Formula Name**

Select the formula for searching the loan contracts from the option list provided.

#### **Condition ID**

Select the condition ID for searching the loan contracts from the option list provided.

#### **Rule Condition**

Specify the rule condition.

The system allows you to select the rule and condition for searching/identifying the loan contracts for excluding from the securitization pool.

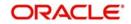

To remove the selected loan accounts from the pool, click on 'Remove from Pool button. To exclude all the loan accounts from the securitization pool click 'Remove all From Pool' button.

To include the removed loan account into the pool, click on 'Add to Pool' button. To include all the removed loan account into the pool, click on 'Add All to Pool' button.

#### Note

If any of the underlying loan account has been closed or pre-closed, the system does not remove those loan accounts from the pool. It will remain in the pool for future reference.

# 5.2.9 <u>Recourse Button</u>

Oracle FLEXCUBE allows you to replace one or more loan accounts which are not securitized with another loan accounts which are part of the securitized contract in the 'Securitization recourse (Swaping of accounts)' screen. To invoke this screen, click on 'Recourse' button.

| Securitization Recourse(S           | Swapping of accounts)                    |         |       |                           |                                            | _ ×     |
|-------------------------------------|------------------------------------------|---------|-------|---------------------------|--------------------------------------------|---------|
| Formula                             |                                          |         |       | Formul                    | a                                          |         |
| Condition Id                        |                                          |         |       | Condition I               | d                                          |         |
| Rule Expression                     |                                          |         |       | Rule Expressio            | n                                          |         |
|                                     |                                          |         |       |                           |                                            |         |
|                                     |                                          |         |       |                           |                                            |         |
|                                     | Search<br>Add To Pool<br>Add All To Pool |         |       |                           | Search<br>Remove from P<br>Remove All from |         |
| Search Result - Account(s)          |                                          |         |       | Result - Account(s)       |                                            |         |
| I≪ 1 Of 1 ▶ ▶I                      | Go                                       | ==      | ₹ ₹ 1 | Of 1 🕨 🕅 🔄                | Go                                         |         |
| Account                             | Account Branch                           | Produ 🔶 |       | Account                   | Account Branch                             | Produ 🔶 |
|                                     |                                          |         |       |                           |                                            |         |
| Count Securitization Pool Account(s |                                          | • •     |       | Cour<br>ation Pool Accoun |                                            | •       |
| I                                   | Go                                       |         | ₹ 1   | Of 1 🕨 🕅 🔄                | Go                                         |         |
| Account                             | Account Branch                           | Produ 🔶 |       | Account                   | Account Branch                             | Produ 🔶 |
|                                     |                                          |         |       |                           |                                            |         |
| Count                               | Remove from Pool<br>Remove All from F    |         | ٠ ا   | Cour                      | nt<br>Add To Pool<br>Add All To Pool       | •       |
|                                     |                                          |         |       |                           |                                            | Ok Exit |

In this screen you can identify the loan accounts from the non-securitized loans to add newly into the securitization pool for swapping the loan accounts. Also you can identify loan accounts which are part of the securitization pool and remove from the securitization pool.

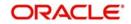

# 5.2.10 Charges Button

You can view the charges for the securitization contract through 'Charge Details' screen. To invoke this screen, click on 'Charges' button.

| Image Application     I Of 1     Creation ESN   Component * Tag Currency     Tag Amount   Charge Currency     Charge Amount     Image Liquidation     Image Liquidation     Image Liquidation     Image Liquidation     Image Liquidation     Image Liquidation     Image Liquidation     Image Liquidation     Image Liquidation     Image Liquidation     Image Liquidation |                                   | ĸ             |              |              |               |               |            |
|----------------------------------------------------------------------------------------------------|-----------------------------------|---------------|--------------|--------------|---------------|---------------|------------|
| Creation ESN Component * Rule Description Consider as Discount                                                                                                    |                                   |               |              |              |               |               |            |
| Image Application     I Or 1     Creation ESN   Component * Tag Currency     Tag Amount   Charge Currency     Charge Amount     Image Liquidation     Image Liquidation     Image Liquidation     Image Liquidation     Image Liquidation     Image Liquidation     I Of 1     Image Liquidation     I Of 1     Image Currency     Charge Amount     Liquidated               |                                   | Go            |              |              |               |               |            |
| Image Application     I Of 1 I III     Creation ESN   Component * Tag Currency     Tag Amount        Creation ESN     Component * Tag Currency     Charge Amount     Image Liquidation     I Of 1 IIIIIIIIIIIIIIIIIIIIIIIIIIIIIIIII                                                                                                    | Creation ESN                      | Compone       | nt *         | Rule         | Description   | Consider as [ | Discount 🔶 |
| arge Application                                                                                                    |                                   |               |              |              |               |               | _          |
| arge Application     1 Of 1     Creation ESN   Component * Tag Currency     Tag Amount   Charge Currency     Charge Currency     Charge Amount     Image Liquidation     I Of 1     I Of 1     I Of 1     Image Liquidation     I Of 1     Image Liquidation     I Event Sequence Number     Component         I Charge Currency                                              |                                   |               |              |              |               |               |            |
| arge Application     1 Of 1     Creation ESN   Component * Tag Currency     Tag Amount   Charge Currency     Charge Currency     Charge Application     Image Liquidation     1 Of 1     I Of 1     I Of 1     Image Liquidation     I Of 1     I Of 1     Component   Charge Currency   Charge Amount     Liquidated                                                         |                                   |               |              |              |               |               |            |
| arge Application     1 Of 1     Creation ESN   Component * Tag Currency     Tag Amount   Charge Currency     Charge Currency     Charge Amount     Image Liquidation     I Of 1     I Of 1     I Of 1     Image Liquidation     I Of 1     Image Liquidation     I Event Sequence Number     Component         I Charge Currency                                              |                                   |               |              |              |               |               | -          |
| I Of 1     Creation ESN   Component * Tag Currency     Tag Amount   Charge Currency     Charge Currency     Charge Liquidation     I Of 1     Component   Charge Currency     Charge Currency     Charge Amount     Liquidated                                                                                                    |                                   |               |              |              |               |               | •          |
| Creation ESN       Component * Tag Currency       Tag Amount       Charge Currency       Charge Amount         Image Liquidation       Image Liquidation       Image Liquidation       Image Liquidation       Image Liquidation         Event Sequence Number       Component       Charge Currency       Charge Amount       Liquidated       Image Liquidated              | arge Application                  |               |              |              |               |               |            |
| III OF 1 P I GO<br>Event Sequence Number Component Charge Currency Charge Amount Liquidated                                                                                                    | 🖣 1 Of 1 🕨 🕅 🔤                    | Go            |              |              |               |               |            |
| Image Liquidation         I Of 1       I Go         Event Sequence Number       Component       Charge Currency       Charge Amount       Liquidated                                                                                                    | Creation ESN                      | Component * 1 | Tag Currency | Tag Amount   | Charge Curren | icy Charge    | Amount 🔶   |
| Image Liquidation         I Of 1 >>>         Event Sequence Number       Component         Charge Amount       Liquidated                                                                                                    |                                   |               |              |              |               |               |            |
| arge Liquidation         I Of 1 I I I Go         Event Sequence Number       Component         Charge Currency       Charge Amount         Liquidated       Amount                                                                                                    |                                   |               |              |              |               |               |            |
| 1 Of 1       Image: Component Charge Currency       Charge Amount       Liquidated         Image: Component Charge Currency       Charge Amount       Liquidated       Amount                                                                                                    |                                   |               |              |              |               |               | Ŧ          |
| Event Sequence Number Component Charge Currency Charge Amount Liquidated                                                                                                    | <u></u>                           |               |              |              |               |               | -          |
|                                                                                                    | harge Liquidation                 |               |              |              |               |               | *          |
|                                                                                                    | harge Liquidation                 | Go            |              |              |               |               |            |
|                                                                                                    | harge Liquidation<br>◀ 1 Of 1 ▶ ▶ | Go            |              | Charge Amo   |               | ed            |            |
|                                                                                                    | harge Liquidation<br>◀ 1 Of 1 ▶ ▶ | Go            |              | Charge Amo   |               | ed            |            |
|                                                                                                    | arge Liquidation<br>◆ 1 Of 1 ▶ ▶  | Go            |              | 7 Charge Amo |               | ed            |            |
|                                                                                                    | arge Liquidation<br>◆ 1 Of 1 ▶ ▶  | Go            |              | 7 Charge Amo |               | ed            |            |
|                                                                                                    | harge Liquidation                 | Go            |              | 7 Charge Amo |               | ed            |            |
|                                                                                                    | arge Liquidation<br>◀ 1 Of 1 ▶ ▶  | Go            |              | 7 Charge Amo |               | ed            |            |

Here you can view the applicable charges for the securitization contract.

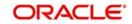

# 5.2.11 Events Button

You can view the contract event details for the securitization contract through 'Events' screen. To invoke this screen, click on 'Events' button.

|                                                                                  | Reference Number *   |            |             |            |                      |          |     |
|----------------------------------------------------------------------------------|----------------------|------------|-------------|------------|----------------------|----------|-----|
| Event Number * Event Code Description Event Date Authorization Status Maker Id C | ents<br>◀ 1 Of 1 ▶ ▶ |            |             |            |                      |          | +-= |
|                                                                                  |                      | Event Code | Description | Event Date | Authorization Status | Maker Id | (*  |
|                                                                                  | 1                    |            |             |            | Authorized 🗸         |          |     |
| 11)                                                                              |                      |            |             |            |                      |          |     |
|                                                                                  |                      |            |             |            |                      |          |     |
|                                                                                  |                      |            | m           |            |                      |          |     |

Here you can view the triggered events, corresponding accounting entries and the advice message generated for the securitization contract maintained at the product level.

# 5.2.12 Event History

You can view the securitization contact history details through 'Securitization History Details' screen. To invoke this screen, click on 'Events History' button.

| Securitization History     |            |             |               |                 | -            |
|----------------------------|------------|-------------|---------------|-----------------|--------------|
| Securitization Event Histo |            |             |               |                 |              |
|                            | Go         |             |               |                 |              |
| Event Code                 | Value Date | Pool Amount | Pool Currency | Contract Amount | Contract C 🔦 |
|                            |            |             |               |                 |              |
|                            |            |             |               |                 |              |
|                            |            |             |               |                 |              |
|                            |            |             |               |                 |              |
|                            |            |             |               |                 | -            |
| 1                          |            |             |               |                 | - F          |
|                            |            |             |               |                 |              |
|                            |            |             |               |                 |              |
|                            |            |             |               |                 |              |
| ool Details                |            |             |               |                 |              |
|                            |            |             |               |                 | _            |
|                            |            |             |               |                 | Ex           |

Here the system displays the events triggered, effective date, execution date of the Event, Pool Amount, Contract Amount and Profit/Loss of the transaction.

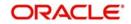

Oracle FLEXCUBE provides an option to view the underlying loan contracts when sale, amendment and buyback transactions are processed (for the amendment event, system displays the newly added/removed loan accounts from the pool).

| Securi | Securitization Event History |                |                       |                         |                      |        |      |                       |                     |  |  |  |
|--------|------------------------------|----------------|-----------------------|-------------------------|----------------------|--------|------|-----------------------|---------------------|--|--|--|
| Event  | Value<br>Date                | Pool<br>Amount | Pool<br>Cur-<br>rency | Con-<br>tract<br>Amount | Contract<br>Currency | Profit | Loss | Profit<br>Accr<br>ued | Loss<br>Accr<br>ued |  |  |  |
| INIT   | 5/5/<br>2009                 | 120000         | USD                   | 115000                  | USD                  | 5000   | 0    | 0                     | 0                   |  |  |  |
| SALE   | 5/5/<br>2009                 | 120000         | USD                   | 115000                  | USD                  | 5000   | 0    | 2500                  | 0                   |  |  |  |
| AMD    | 8/3/<br>2009                 | 123000         | USD                   | 121000                  | USD                  | 2000   | 0    | 800                   | 0                   |  |  |  |
| AMD    | 9/12/<br>2009                | 110000         | USD                   | 112000                  | USD                  |        | 2000 |                       | 200                 |  |  |  |

The table below details the list of fields which are supported in the event history screen:

г

You need to select the event checkbox and press the 'Pool Details' button to view participating loan accounts.

| Securitization Pool         |              |        |          |            |              | - ×  |
|-----------------------------|--------------|--------|----------|------------|--------------|------|
| Securitization Pool Details |              |        |          |            |              |      |
| I                           | Go           |        |          |            |              |      |
| Account                     | Product Code | Amount | Currency | Start Date | Value Date 🔦 |      |
|                             |              |        |          |            |              |      |
|                             |              |        |          |            |              |      |
|                             |              |        |          |            |              |      |
|                             |              |        |          |            |              |      |
|                             |              |        |          |            |              |      |
| •                           | 11           | 11     |          |            |              |      |
|                             |              |        |          |            |              |      |
|                             |              |        |          |            |              |      |
|                             |              |        |          |            |              |      |
|                             |              |        |          |            |              |      |
|                             |              |        |          |            |              |      |
|                             |              |        |          |            |              | Exit |

Here the system displays the participating loan accounts for the securitization contract.

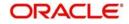

# 5.2.13 Fields Button

You can view the Fields details through 'Fields' screen. To invoke this screen, click on 'Fields' button.

| 🔶 Fields |              |       |                   | - ×  |
|----------|--------------|-------|-------------------|------|
| Fields   |              |       |                   |      |
| 14 4 1 0 | Of 1 🕨 📔 🕜   |       | + -               |      |
|          | Field Name * | Value | Value Description | *    |
|          |              |       | Value Description |      |
|          |              |       |                   |      |
|          |              |       |                   |      |
|          |              |       |                   |      |
|          |              |       |                   |      |
| •        |              |       |                   | 7    |
|          |              |       |                   |      |
|          |              |       |                   |      |
|          |              |       |                   |      |
|          |              |       |                   |      |
|          |              |       |                   | 10   |
|          |              |       | Ok                | Exit |

Here you can view the Fields details for the securitization contract maintained at the product level.

# 5.2.14 MIS Button

You can view the MIS details through 'MIS' screen. To invoke this screen, click on 'MIS' button.

| ♦ MIS                 |                          |                          |         |             | _ >          |
|-----------------------|--------------------------|--------------------------|---------|-------------|--------------|
| Contract Reference    | *                        | MIS Group                | Default |             | ink To Group |
| Input                 |                          |                          |         |             |              |
| Link To Group         | Related Reference        | Related Account          |         | Rate Code   |              |
|                       | O Related Account        | Related Reference        |         | Spread      |              |
|                       |                          | MIS Head                 |         |             |              |
| Rate At               |                          |                          |         |             |              |
| Rate Type             | ×                        | Interest/Profit Method   | × ×     | Cost Code 1 |              |
| ivate Type            | O Pool Code              | Refinance Rate           | ~       | Cost Code 2 |              |
|                       | Contract Level           | Pool Code                |         | Cost Code 3 |              |
|                       | O Comader Eeven          | 10010006                 |         | Cost Code 4 |              |
|                       |                          |                          |         | Cost Code 5 |              |
|                       |                          |                          |         |             |              |
| Transaction MIS       |                          | Composite MIS            |         | Fund MIS    |              |
| MIS Group             |                          | MIS Group                |         | MIS Group   |              |
|                       |                          |                          |         |             |              |
|                       |                          |                          |         |             |              |
|                       |                          |                          |         |             |              |
|                       |                          |                          |         |             |              |
|                       |                          |                          |         |             |              |
|                       |                          |                          |         |             |              |
|                       |                          |                          |         |             |              |
|                       |                          |                          |         |             |              |
|                       |                          |                          |         |             |              |
|                       |                          |                          |         |             |              |
|                       |                          |                          |         |             |              |
|                       |                          |                          |         |             |              |
|                       |                          |                          |         |             |              |
| Definence Dates I Ame | ndmont Bota   Change   a | a I Balance Transfer Lon |         |             |              |
| Reimance Rates   Ame  | ndment Rate   Change Lo  | g   balance fransier Log |         |             |              |
|                       |                          |                          |         |             | Ok Exit      |

Here you can view the MIS details for the securitization contract maintained at the product level.

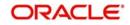

# 5.2.15 Authorizing Securitization Contract Details

You can authorize contracts in the 'Securitization Authorize Contract' screen. You can invoke this screen by typing 'SZDTRAUT' in the field at the top right corner of the Application Toolbar and clicking the adjoining arrow button.

| I Securitization Authorize Contract |          |               |                 | _ ×  |
|-------------------------------------|----------|---------------|-----------------|------|
| 🖹 New 🔂 Enter Query                 |          |               |                 |      |
| - Contract Details                  | Event 0  | Code          |                 |      |
| Contract Reference *<br>Maker       | Event    | Date          |                 |      |
| - Rekey Fields                      | Value    | Date          |                 |      |
| Currency                            | Maturity | Date          |                 |      |
| Contract Amount                     |          | Genera        | ate Message     |      |
| Customer                            |          |               |                 |      |
| Contract Overrides                  |          |               |                 |      |
| 📢 🖣 1 Of 1 🕨 🔰 😡 Go                 |          |               | + - 1           |      |
| Confirmed Override Remark           | KS       | Authorized By | Authorized Date | *    |
|                                     |          |               |                 |      |
|                                     |          |               |                 |      |
|                                     |          |               |                 |      |
|                                     |          |               |                 |      |
|                                     |          |               |                 |      |
|                                     |          |               |                 | -    |
| •                                   |          |               | ۱.              |      |
|                                     |          | Authoriz      | e               |      |
|                                     |          |               |                 | Exit |

You need to specify the following details here:

# **Contract Reference**

Specify the contract number which you are authorizing.

#### Maker

Specify the maker.

#### **Event Code**

The system displays a code for this authorizing event.

#### **Event Date**

The system displays the current system date.

# Rekey Fields

Rekey the following details for authorizing a contract.

# Currency

Specify the currency as part of the re-key requirements for authorizing a contract.

#### **Contract Amount**

Specify the amount as part of the re-key requirements for authorizing a contract.

#### Customer

Specify the customer as part of the re-key requirements for authorizing a contract.

## Value Date

Specify the value date as part of the re-key requirements for authorizing a contract.

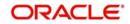

# Maturity Date

Specify the maturity date as part of the re-key requirements for authorizing a contract.

# Generate Message

Check this box to generate the messages.

# **Contract Overrides**

Here the system displays the following override details of the contract for all operations:

- Confirmed
- Override Remarks
- Authorized By
- Authorized Date
- Status
- Remarks

# 5.2.16 Amending Securitization Contracts

Oracle FLEXCUBE supports amendment of securitization contracts after authorization (including or excluding of loan contracts to/from the securitization pool). SPV (Special Purpose Vehicle) may approach the financial institution to buy addition loans/drop bad dept loans from the securitization pool contract (as per the sale agreement). This may lead to addition/removal of loan contract in the securitization pool.

The system also facilitates replacement of one or more loan accounts which are not securitized with another loan accounts which are part of the securitized contracts.

You can amend a securitization contract in the securitization contract screen itself. During the amendment system allows you to update the sale amount and pool contracts alone. During amendment, the system triggers the AMND/BAMD/SAMD/RECR event based on the amendment type selected.

The system allows you to capture the following type of amendments when you press the 'Unlock' button and trigger the events as per the below table:

| SL.<br>No | Amendment Option                                                                 | Event triggering                                               |
|-----------|----------------------------------------------------------------------------------|----------------------------------------------------------------|
| 1         | Amendment type is "SALE" (addition of new loan accounts to Pool)                 | System will trigger the 'SAMD' event while saving the contract |
| 2         | Amendment type is "BUYBACK" (removal of loan accounts from Pool)                 | System will trigger the 'BAMD' event while saving the contract |
| 3         | Amendment type is 'AMND' (Contract<br>Modification other than Pool modification) | System will trigger the 'AMND' event while saving the contract |
| 4         | Amendment type is 'RECOURSE'<br>(Replacement of loans in the Pool)               | System will trigger the 'RECR' event while saving the contract |

#### Note

The system enables the subsystem Pool addition and Pool deletion based on the amendment type.

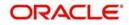

# 5.3 Handling On-line Payment for Service Charges

This section contains the following topics:

Section 5.3.1, "Handling On-line Payment for Service Charges"

# 5.3.1 Handling On-line Payment for Service Charges

Oracle FLEXCUBE provides a facility to handle payment of service charges from SPV (Special Purpose Vehicle) through 'Securitization On-line Payment Detailed' screen. You can invoke this screen by typing 'SZDPYMNT' in the field at the top right corner of the Application Toolbar and clicking the adjoining arrow button.

| Payment Details      |          |           |              |                    | _ ×  |
|----------------------|----------|-----------|--------------|--------------------|------|
| New 🕞 Enter Query    |          |           |              |                    |      |
| Contract Currency    |          |           | Customer     |                    |      |
| Contract Reference * |          |           | ESN *        |                    |      |
| Value Date *         |          |           |              | opulate Due        |      |
| Total Amount         |          |           | Limit Date * |                    |      |
| iquidation Details   |          |           |              |                    |      |
| 4 1 Of 1 🕨 🕅         |          |           |              |                    |      |
| Component *          | Currency | Due Date  | Amount Due   | Amount Paid        | *    |
|                      |          |           |              |                    |      |
|                      |          |           |              |                    | v    |
| Events   Settlement  |          |           |              |                    |      |
| Maker                |          | Date Time |              | Status             |      |
| Checker              |          | Date Time | Au           | thorization Status | Exit |

Here you need to capture the following details:

#### **Contract Currency**

The system defaults the currency of the contract which is used for the service charge payment. It will be always the contract currency

## **Contract Reference Number**

Specify the securitization contract reference number to which the payment is made.

#### Value Date

Specify the value date of the payment. The system defaults it to application date. However you can amend it.

## **Total Amount**

The system calculates and displays the total payment amount which is the sum of the individual component amount paid during the payment.

#### Customer

Specify the associated SPV customer name.

#### **Event Sequence Number**

Specify the event sequence number for the payment.

#### Limit Due

Specify the limit date for the payment. You can do a prepayment through selecting future dated schedule.

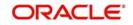

Click 'Populate Due' button, the system lists the payment overdue/dues till the specified limit due date in the Liquidation details.

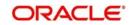

# 6. Online and Batch Process

Oracle FLEXCUBE supports Online and Batch processes based on the options selected for 'Securitization Mode' at 'Contract Input' level. The following options are available:

- Online If selected, the system will invoke the securitization process at the time of authorization of securitization contract.
- Batch If selected, the system will save the securitization contract without initiating the securitization process and will change the internal status of the contract as 'Marked for Securitization'.

This chapter contains the following sections:

- Section 6.1, "Intra-day Batch"
- Section 6.2, "EOD Batch"

# 6.1 Intra-day Batch

Securitization process is initiated as part of intra-day batch SZDSECR. The system securitizes the underlying Loan accounts which are marked with 'Marked for Securitization' status. Post securitization process, the system will update the internal status of the securitization contract as 'Securitized'.

The below table lists the possible status:

| Securitization mode | Internal Status           | Post securitization status |
|---------------------|---------------------------|----------------------------|
| Online              | NA                        | Securitized                |
| Batch Mode          | Marked for securitization | Securitized                |

If any one of the Loan Account's status change event fails, then the system stops the securitization process and raises appropriate error message.

#### Note

Skipping events is not enabled.

Once Loan Account is marked for 'Mark for Securitization', as part of the securitization pool, the system will not allow any operations to be performed on the underlying asset till the SZ contract's securitization process is complete.

#### Note

The system supports securitization of CL, MO, and LE contracts.

# 6.2 EOD Batch

The below table provides details about the batches run and stage when they are run, for Securitization:

| SI. No | EOD Stage | Sub-Stage | Module BatchTop of Form |
|--------|-----------|-----------|-------------------------|
|--------|-----------|-----------|-------------------------|

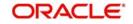

| 1 | Post EOTI | Stage : 1 | SZDSECR                    |
|---|-----------|-----------|----------------------------|
| 2 |           | Stage : 2 | CLBATCH, MODBATCH LEDBATCH |
| 3 |           | Stage : 3 | SZEOD                      |
| 4 | Post BOD  | Stage : 1 | CLBATCH, MODBATCH LEDBATCH |
| 5 |           | Stage : 2 | SZEODBottom of Form        |

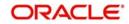

# 7. Reports

You may want to retrieve information on any of the several operations that were performed during the day in your bank. You can generate this information in the form of reports in Oracle FLEXCUBE.

For every module you can generate reports, which give you data about the various events in the life of a specific contract, or across contracts, at a specific point in time. You can have analysis reports, daily reports, exception reports (reports on events that ought to have taken place on the contract but have not, due to various reasons), history reports and so on. A set of report formats is pre-defined for every module. However, for securitization module special reports can be generated and is explained in the sections below.

This chapter contains the following sections:

- Section 7.1, "Summary of Securitization Pool Report"
- Section 7.2, "Summary of Securitization Pool History Report"
- Section 7.3, "Summary of Payment Received by SPV Report"
- Section 7.4, "Summary of Over Due Payment Received by SPV Report"
- Section 7.5, "Summary of Disbursement Details for the Securitization Contract Report"
- Section 7.6, "Summary of Profit Loss Details for the Securitization Contract Report"
- Section 7.7, "Summary of Securitization History Details Report"

# 7.1 <u>Summary of Securitization Pool Report</u>

This section contains the following topics:

- Section 7.1.1, "Generating Summary of Securitization Pool Report"
- Section 7.1.2, "Contents of the Report"

# 7.1.1 Generating Summary of Securitization Pool Report

You can manually generate a report that displays the list of participating CL/MO/LE accounts for the selected securitization contract / securitization pool in the 'Summary of Securitization

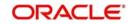

| Pool' screen. You can invoke this report screen by typing 'SZRPOACC' in the field at the to | р |
|---------------------------------------------------------------------------------------------|---|
| right corner of the Application Toolbar and clicking the adjoining arrow button.            |   |

| LBL_SEC_POOL_SUM                       |            |                       |          |    | _ ×  |
|----------------------------------------|------------|-----------------------|----------|----|------|
| Branch Code *<br>Securitization ref No |            |                       |          |    |      |
| Report Format<br>Report Output         | PDF View V | Printer At<br>Printer | Client V |    |      |
|                                        |            |                       |          | Ok | Exit |

You can specify the following preferences for the report:

# **Branch Code**

You can generate a report based on the branch code. Select a branch code from the option list provided.

## Securitization ref No

You can generate a report based on the securitization reference number. Select a reference number from the option list provided.

# 7.1.2 Contents of the Report

The following information is provided in the report.

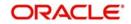

# **Body of the Report**

| Field Name                     | Field Description                                                                   |
|--------------------------------|-------------------------------------------------------------------------------------|
| Branch Code                    | This is the branch code for which the report is generated.                          |
| Securitization ref number      | This is the securitization reference number for which the report is generated.      |
| Account number (desc<br>order) | This is the account number (in descending order) for which the report is generated. |
| Product code                   | This is the product code for which the report is generated.                         |
| Product category               | This is the product category for which the report is gener-<br>ated.                |
| Customer ID                    | This is the customer ID for which the report is generated.                          |
| Customer Name                  | This is the customer name for which the report is generated.                        |
| Amount                         | This is the loan amount for which the report is generated.                          |
| Currency                       | This is the currency for which the loan amount is disbursed                         |
| Value date                     | This is the value date of the loan for which the report is generated.               |
| Maturity date                  | This is the maturity date of the loan for which the report is generated.            |

# 7.2 Summary of Securitization Pool History Report

This section contains the following topics:

- Section 7.2.1, "Generating Summary of Securitization Pool History"
- Section 7.2.2, "Contents of the Report"

# 7.2.1 Generating Summary of Securitization Pool History

You can manually generate a report that displays securitization contract history details for the specified intervals (history of accounts which are involved in the sale, buyback or amendment details for the securitization contract) in the 'Summary of Securitization Pool History Details' screen.

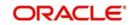

You can invoke this report screen by typing 'SZRPOHIS' in the field at the top right corner of the Application Toolbar and clicking the adjoining arrow button.

| LBL_SEC_POOL_HIS_SUN                                           |        |            |          |    | _ ×  |
|----------------------------------------------------------------|--------|------------|----------|----|------|
| Branch Code *<br>Securitization ref No<br>From Date<br>To Date |        |            |          |    |      |
| Report Format                                                  | PDF 🗸  | Printer At | Client 💙 |    |      |
| Report Output                                                  | View 💙 | Printer    |          |    |      |
|                                                                |        |            |          |    |      |
|                                                                |        |            |          | Ok | Exit |

You can specify the following preferences for the report:

## **Branch Code**

You can generate a report based on the branch code. Select a branch code from the option list provided.

#### Securitization ref no

You can generate a report based on the securitization reference number. Select a reference number from the option list provided.

#### From date

Enter the From date. The system will generate a report for the securitization pool that have a From Date greater than the date you enter here.

## To date

Enter the To date. The system will generate a report for the contracts that have a To date less than the date you enter here.

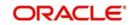

# 7.2.2 Contents of the Report

# Body of the Report

| Field Name                     | Field Description                                                                    |
|--------------------------------|--------------------------------------------------------------------------------------|
| Branch Code                    | This is the branch code for which the report is generated.                           |
| Securitization ref number      | This is the securitization reference number for which the report is generated.       |
| Operation                      | This is the operation (Buy back, amendment, sale) for which the report is generated. |
| Account number (desc<br>order) | This is the account number (in descending order) for which the report is generated.  |
| Product code                   | This is the product code for which the report is generated.                          |
| Product category               | This is the product category for which the report is gener-<br>ated.                 |
| Customer ID                    | This is the customer ID for which the report is generated.                           |
| Customer Name                  | This is the customer name for which the report is generated.                         |
| Loan amount                    | This is the loan amount for which the report is generated.                           |
| Currency                       | This is the currency for which the loan amount is disbursed                          |
|                                |                                                                                      |
| Value date                     | This is the value date of the loan for which the report is generated.                |
| Maturity date                  | This is the maturity date of the loan for which the report is generated.             |

# 7.3 Summary of Payment Received by SPV Report

This section contains the following topics:

- Section 7.3.1, "Generating Summary of Payment Received by SPV Report"
- Section 7.3.2, "Contents of the Report"

# 7.3.1 Generating Summary of Payment Received by SPV Report

You can manually generate a report that displays the summary of payment received details (participating CL/LE/MO Accounts) for the securitization contract / SPV for the specified period in the 'Summary of Payment Received by SPV' screen. You can invoke this report

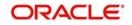

screen by typing 'SZRSPVPY' in the field at the top right corner of the Application Toolbar and clicking the adjoining arrow button.

| LBL_PAYMNT_RECIEVED                                                       |       |                       |    | _ ×  |
|---------------------------------------------------------------------------|-------|-----------------------|----|------|
| Branch Code <sup>a</sup><br>Securitization ref No<br>From Date<br>To Date |       |                       |    |      |
| Report Format<br>Report Output                                            | PDF V | Printer At<br>Printer |    |      |
| , toport output                                                           | NOW Y |                       |    |      |
|                                                                           |       |                       |    |      |
|                                                                           |       |                       |    |      |
|                                                                           |       |                       |    |      |
|                                                                           |       |                       | Ok | Exit |

You can specify the following preferences for the report:

## **Branch Code**

You can generate a report based on the branch code. Select a branch code from the option list provided.

#### Securitization ref no

You can generate a report based on the securitization reference number. Select a reference number from the option list provided.

#### From date

Enter the From date. The system will generate a report for the securitization pool that have a From Date greater than the date you enter here.

## To date

Enter the To date. The system will generate a report for the contracts that have a To date less than the date you enter here.

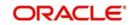

# 7.3.2 Contents of the Report

# Body of the Report

| Field Name                | Field Description                                                              |
|---------------------------|--------------------------------------------------------------------------------|
| Branch code               | This is the branch code for which the report is generated.                     |
| Securitization ref number | This is the securitization reference number for which the report is generated. |
| Account number            | This is the account number for which the report is generated.                  |
| Product code              | This is the product code for which the report is generated.                    |
| Product category          | This is the product category for which the report is generated.                |
| Customer id               | This is the customer ID for which the report is generated.                     |
| Event code                | This is the event code for which the report is generated.                      |
| Component name            | This is the component name for which the report is generated.                  |
| Due date                  | This is the due date for which the report is generated.                        |
| Amount due                | This is the amount due for which the report is generated.                      |
| Payment received          | This is the payment received for which the report is generated.                |
| Payment currency          | This is the payment currency for which the report is generated.                |
| Payment date              | This is the payment date for which the report is generated.                    |

# 7.4 <u>Summary of Over Due Payment Received by SPV Report</u>

This section contains the following topics:

- Section 7.4.1, "Generating Summary of Over Due Payment Received by SPV Report"
- Section 7.4.2, "Contents of the Report"

# 7.4.1 Generating Summary of Over Due Payment Received by SPV Report

You can manually generate a report that displays the summary of payments which are not received for the underlying CL/LE/MO Accounts for the securitization contract / SPV for the specified period in the 'Summary of overdue payments for SPV' screen.

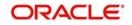

You can invoke this report screen by typing 'SZRODYPT' in the field at the top right corner of the Application Toolbar and clicking the adjoining arrow button.

| LBL_OVRDUE_PYMNT                                                          |        |           |          |    | _ ×   |
|---------------------------------------------------------------------------|--------|-----------|----------|----|-------|
| Branch Code <sup>3</sup><br>Securitization ref No<br>From Date<br>To Date |        |           |          |    |       |
| Report Format                                                             | PDF 🗸  | Printer A | Client 🗸 |    |       |
| Report Output                                                             | View 🗸 | Printer   |          |    |       |
|                                                                           |        |           |          |    |       |
|                                                                           |        |           |          |    |       |
|                                                                           |        |           |          |    |       |
|                                                                           |        |           |          |    |       |
|                                                                           |        |           |          |    |       |
|                                                                           |        |           |          |    |       |
|                                                                           |        |           |          | Ol | T-uit |
|                                                                           |        |           |          | Ok | Exit  |

You can specify the following preferences for the report:

## **Branch Code**

You can generate a report based on the branch code. Select a branch code from the option list provided.

#### Securitization ref no

You can generate a report based on the securitization reference number. Select a reference number from the option list provided.

## From date

Enter the From date. The system will generate a report for the securitization pool that have a From Date greater than the date you enter here.

# To date

Enter the To date. The system will generate a report for the contracts that have a To date less than the date you enter here.

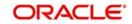

# 7.4.2 Contents of the Report

# Body of the Report

| Field Name                | Field Description                                                              |
|---------------------------|--------------------------------------------------------------------------------|
| Branch code               | This is the branch code for which the report is generated.                     |
| Securitization ref number | This is the securitization reference number for which the report is generated. |
| Account number            | This is the account number for which the report is generated.                  |
| Product code              | This is the product code for which the report is generated.                    |
| Product category          | This is the product category for which the report is generated.                |
| Customer id               | This is the customer ID for which the report is generated.                     |
| Event code                | This is the event code for which the report is generated.                      |
| Component name            | This is the component name for which the report is generated.                  |
| Due date                  | This is the due date for which the report is generated.                        |
| Amount due                | This is the amount due for which the report is generated.                      |
| Payment received          | This is the payment received for which the report is generated.                |
| Payment currency          | This is the payment currency for which the report is generated.                |
| Payment date              | This is the payment date for which the report is generated.                    |

# 7.5 <u>Summary of Disbursement Details for the Securitiza-</u> tion Contract Report

This section contains the following topics:

- Section 7.5.1, "Viewing Summary of Disbursement Details for the Securitization Contract Report"
- Section 7.5.2, "Contents of the Report"

# 7.5.1 <u>Viewing Summary of Disbursement Details for the Securitization Con-</u> tract Report

You can manually generate a report that displays the future disbursement for the underlying CL/LE/MO Accounts for the securitization contract / SPV for the specified period in the 'Summary of disbursement details for the securitization contract' screen. You can invoke this

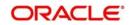

report screen by typing 'SZRDSBDT' in the field at the top right corner of the Application Toolbar and clicking the adjoining arrow button.

| LBL_SEC_DSBR                                                     |        |            |          |    | _ ×  |
|------------------------------------------------------------------|--------|------------|----------|----|------|
| Branch Code *<br>Securitization ref No *<br>From Date<br>To Date |        |            |          |    |      |
| Report Format                                                    | PDF 🗸  | Printer At | Client 🗸 |    |      |
| Report Output                                                    | View 🗸 | Printer    |          |    |      |
|                                                                  |        |            |          |    |      |
|                                                                  |        |            |          |    |      |
|                                                                  |        |            |          |    |      |
|                                                                  |        |            |          |    |      |
|                                                                  |        |            |          |    |      |
|                                                                  |        |            |          |    |      |
|                                                                  |        |            |          | Ol | Fuit |
|                                                                  |        |            |          | Ok | Exit |

You can specify the following preferences for the report:

## Branch Code

You can generate a report based on the branch code. Select a branch code from the option list provided.

#### Securitization ref no

You can generate a report based on the securitization reference number. Select a reference number from the option list provided.

## From date

Enter the From date. The system will generate a report for the securitization pool that have a From Date greater than the date you enter here.

## To date

Enter the To date. The system will generate a report for the contracts that have a To date less than the date you enter here.

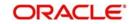

# 7.5.2 Contents of the Report

# Body of the Report

| Field Name                     | Field Description                                                              |
|--------------------------------|--------------------------------------------------------------------------------|
| Branch code                    | This is the branch code for which the report is generated.                     |
| Securitization ref num-<br>ber | This is the securitization reference number for which the report is generated. |
| Account number                 | This is the account number for which the report is generated.                  |
| Product code                   | This is the product code for which the report is generated.                    |
| Product category               | This is the product category for which the report is generated.                |
| Customer ID                    | This is the customer ID for which the report is generated.                     |
| Customer Name                  | Indicates the customer name.                                                   |
| Component Name                 | This is the component name for which the report is generated                   |
| Due date                       | This is the disbursement due date for which the report is generated.           |
| Amount                         | This is the disbursement amount for which the report is gener-<br>ated.        |
| Currency                       | This is the disbursement currency for which the report is generated.           |

# 7.6 <u>Summary of Profit Loss Details for the Securitization</u> <u>Contract Report</u>

This section contains the following topics:

- Section 7.6.1, "Generating Summary of Profit Loss Details for the Securitization Contract Report"
- Section 7.6.2, "Contents of the Report"

# 7.6.1 <u>Generating Summary of Profit Loss Details for the Securitization Con-</u> <u>tract Report</u>

You can manually generate a report that displays the summary of profit / loss accrual details for the securitization contract in the 'Summary of profit and loss accrual details for the securitization contract' screen.

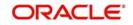

You can invoke this report screen by typing 'SZRPLACR' in the field at the top right corner of the Application Toolbar and clicking the adjoining arrow button.

| LBL_PROFIT_LOSS                                                |        |            |          |    | _ ×  |
|----------------------------------------------------------------|--------|------------|----------|----|------|
| Branch Code *<br>Securitization ref No<br>From Date<br>To Date |        |            |          |    |      |
| Report Format                                                  | PDF 🗸  | Printer At | Client 🗸 |    |      |
| Report Output                                                  | View 🗸 | Printer    |          |    |      |
|                                                                |        |            |          |    |      |
|                                                                |        |            |          |    |      |
|                                                                |        |            |          | Ok | Exit |

You can specify the following preferences for the report:

## **Branch Code**

You can generate a report based on the branch code. Select a branch code from the option list provided.

#### Securitization ref no

You can generate a report based on the securitization reference number. Select a reference number from the option list provided.

#### From date

Enter the From date. The system will generate a report for the securitization pool that have a From Date greater than the date you enter here.

# To date

Enter the To date. The system will generate a report for the contracts that have a To date less than the date you enter here.

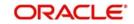

# 7.6.2 Contents of the Report

# Body of the Report

| Field Name                | Field Description                                                              |
|---------------------------|--------------------------------------------------------------------------------|
| Branch code               | This is the branch code for which the report is generated.                     |
| Securitization ref number | This is the securitization reference number for which the report is generated. |
| Accrual date              | This is the accrual date for which the report is generated.                    |
| Event Code                | This is the event code for which the report is generated                       |
| Profit/Loss Type          | This is the profit/loss type for which the report is generated                 |
| Accrual amount            | This is the accrual amount for which the report is generated.                  |
| Accrual currency          | This is the accrual currency for which the report is generated.                |

# 7.7 Summary of Securitization History Details Report

This section contains the following topics:

- Section 7.7.1, "Generating Summary of Securitization History Details Report"
- Section 7.7.2, "Contents of the Report"

# 7.7.1 Generating Summary of Securitization History Details Report

You can manually generate a report that displays the summary Securitization history details for the specific CL/LE/MO account for a specified period in the 'Summary of Securitization History Details' screen. You can invoke this report screen by typing 'SZRCLHIS' in the field at the top right corner of the Application Toolbar and clicking the adjoining arrow button.

| LBL_HIS_SEC                                                                                                |                 |                       |          |    | _ ×  |
|----------------------------------------------------------------------------------------------------|-----------------|-----------------------|----------|----|------|
| ◆ LBL_HIS_SEC<br>Branch Code *<br>Account Number<br>From Date<br>To Date<br>Report Format<br>Report Output | PDF V<br>View V | Printer At<br>Printer | Client V |    | - *  |
|                                                                                                    |                 |                       |          | Ok | Exit |

You can specify the following preferences for the report:

# **Branch Code**

You can generate a report based on the branch code. Select a branch code from the option list provided.

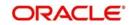

Account NumberYou can generate a report based on the account number. Select an account number from the option list provided.

# From Date

Enter the from date. The system will generate a report for the securitization pool that have a From Date greater than the date you enter here.

# To Date

Enter the To date. The system will generate a report for the contracts that have a To date less than the date you enter here.

# 7.7.2 Contents of the Report

# **Body of the Report**

| Field Name                | Field Description                                                                    |
|---------------------------|--------------------------------------------------------------------------------------|
| Branch code               | This is the branch code for which the report is generated.                           |
| Account number            | This is the account number for which the report is generated.                        |
| Securitization ref number | This is the securitization reference number for which the report is generated.       |
| Securitization date       | This is the securitization date for which the report is generated.                   |
| Operation                 | This is the operation (Buy back, amendment, sale) for which the report is generated. |
| From Status               | This is the from status for which the report is generated                            |
| To Status                 | This is the to status for which the report is generated                              |

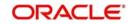

# 8. Annexure

This chapter contains the following sections:

- Section 8.1, "Accounting Entries for Securitization of Loan"
- Section 8.2, "Events "
- Section 8.3, "Amount Tag"
- Section 8.4, "Accounting Roles"
- Section 8.5, "Event-wise Accounting Entries"
- Section 8.6, "Formula Elements"
- Section 8.7, "Advice Messages"

# 8.1 Accounting Entries for Securitization of Loan

This section contains details of the suggested accounting entries that can be set up, for the Securitization of Loan module of Oracle FLEXCUBE. The details of the suggested accounting entries are given event-wise.

# 8.2 Events

The following is an exhaustive list of events that can take place during the lifecycle of a Securitization of Loan. In the subsequent paragraphs we shall examine the accounting entries and advices for each of the events listed below.

| Event Code | Event Description                                                                       |
|------------|-----------------------------------------------------------------------------------------|
| воок       | Booking Of Securitization Contract                                                      |
| INIT       | Contract Initiation                                                                     |
| SAMD       | Sale of additional loans accounts to SPV                                                |
| BAMD       | Buyback of loan accounts from SPV                                                       |
| AMND       | Amendment of Securitization Contract                                                    |
| LIQD       | Manual Liquidation event to liquidate the charges / payments from / to SPV              |
| CLOS       | Auto Closure of Securitization Contract                                                 |
| MAMD       | Update the Pool Maturity Date with the latest date of all underlying loans              |
| REVP       | Reversal of Payment                                                                     |
| LAMD       | Amendment of Loan Contract                                                              |
| LDBR       | Disbursement of Loan Contract                                                           |
| LPMT       | Payment of Loan Contract                                                                |
| PRCH       | Collecting Service Charges from SPV on scheduled date based on the pre-defined schedule |

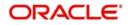

| PLAC | Realizing Profit / Loss on the scheduled date  |
|------|------------------------------------------------|
| RECR | Replacement of loan transaction is securitized |

# 8.3 <u>Amount Tag</u>

The table below describes the Amount tags in securitization contract which supports accounting entries:

| Amount Tag     | Description                                                 |
|----------------|-------------------------------------------------------------|
| LOAN_OUTSTAND- | For a New Contract:                                         |
| ING            | Sum of (Simple and amortized loans)                         |
|                | (Outstanding Principal,                                     |
|                | + Interest Accrued till sale date                           |
|                | + Penalty accrued till sale date                            |
|                | + Overdue components)                                       |
|                | Sum of (Discounted type Loans)                              |
|                | (Outstanding Principal, RIA Balance)                        |
|                | For amendments (SAMD) – Addition of new loans to Pool:      |
|                | Sum of newly added Loans(Simple and amortized loans)        |
|                | (Outstanding Principal                                      |
|                | + Interest Accrued till sale date                           |
|                | + Penalty accrued till sale date                            |
|                | + Overdue components)                                       |
|                | Sum of (Discounted type Loans)                              |
|                | (Outstanding Principal, RIA Balance)                        |
|                | For amendments (BAMD) – removal of loan accounts from Pool: |
|                | Sum of excluded loan(Simple and amortized loans)            |
|                | (Outstanding Principal                                      |
|                | + Interest Accrued till sale date                           |
|                | + Penalty accrued till sale date                            |
|                | + Overdue components)                                       |
|                | Sum of (Discounted type Loans)                              |
|                | (Outstanding Principal + RIA Balance                        |

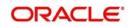

| Amount Tag     | Description                                                         |
|----------------|---------------------------------------------------------------------|
| SALE_AMT       | For new Contract:                                                   |
|                | Sale Amount of the Securitization contract                          |
|                | For amendment contracts:                                            |
|                | Increased / decreased in Sale Amount of the Securitization contract |
| SALE_PROFIT    | Applicable, if the profit / loss accrual is not set as required     |
|                | For new Contract:                                                   |
|                | Profit of the Securitization Sale contract                          |
|                | For amendment(AMND,SAMD,BAMD) contracts:                            |
|                | Increased in Profit of the amendment contract                       |
| SALE_PROFIT_AC | Applicable, if the profit / loss accrual is set as required         |
|                | For new Contract:                                                   |
|                | Profit of the Securitization Sale contract                          |
|                | For amendment(AMND,SAMD,BAMD) contracts:                            |
|                | Increased in Profit of the amendment contract                       |
| SALE_LOSS      | Applicable, if the profit / loss accrual is not set as required     |
|                | For new Contract:                                                   |
|                | Loss of the Securitization Sale contract                            |
|                | For amendment(AMND,SAMD,BAMD) contracts:                            |
|                | Increased in Loss of the amendment contract                         |
| SALE_LOSS_AC   | Applicable, if the profit / loss accrual is set as required         |
|                | For new Contract:                                                   |
|                | Loss of the Securitization Sale contract                            |
|                | For amendment(AMND,SAMD,BAMD) contracts:                            |
|                | Increased in Loss of the amendment contract                         |
| PLAC_PROFT     | Consolidated profit accrual for the securitization contract         |
| PLAC_LOSS      | Consolidated loss accrual for the securitization contract           |

# 8.4 Accounting Roles

The table below describes the accounting roles in Securitization contract:

| Accounting Role  | Description                                                                          |
|------------------|--------------------------------------------------------------------------------------|
| SPV_SETTL_BRIDGE | Accounting role head for the Bridge GL.                                              |
| SPV_SETTLE_ACC   | Accounting role head for the SPV Settlement Account                                  |
| PLAC_INC         | Bank real income GL for realizing the income arising out the Securitization contract |

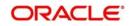

| PLAC_EXP            | Bank real expense GL for realizing the loss arising out the Securitization contract |
|---------------------|-------------------------------------------------------------------------------------|
| PLAC_PIA            | Bank GL to realize the loss from securitization contract periodically               |
| PLAC_RIA            | Bank GL to realize the profit from securitization contract periodically.            |
| SPV_SETTL_BRIDGE_CR | Bank GL account for SPV Credit Settlement bridge                                    |
| SPV_SETTL_BRIDGE_DR | Bank GL account for SPV Debit Settlement bridge                                     |

# 8.5 <u>Event-wise Accounting Entries</u>

In this section we will discuss the suggested events and advices that should be generated for that particular event in the life cycle of Securitization of Loans.

# <u>INIT</u>

The system executes the INIT event when a contract is initiated on value date. If the value date is application date, then system triggers the BOOK and INIT event while booking the contract. During this event, system computes the total profit/loss of the transaction. Depending on the type of profit/loss accrual mode set for product/contract, the system either posts the entries to RIA/PIA GL for periodic accrual of Profit/Loss to Balance sheet or posts it directly to the income/expense GL. The system generates the configured advices and sends as part of the INIT authorized.

# Note

The system triggers the CL status change event and changes the status from NORM to SECR. It does not allow backdated/future dated contract booking of securitization.

The table below describes the accounting entries for Processing Fee Components and Sale Activities:

| Role                     | Amount Tag            | Debit/<br>Credit | Remarks                   |
|--------------------------|-----------------------|------------------|---------------------------|
| SPV_SETTLE_ACC           | CHARGES               | Dr               |                           |
| CHG_INC                  | CHARGES               | Cr               |                           |
| SPV_SETTLE_ACC           | LOAN_OUTSTAND-<br>ING | Dr               |                           |
| SPV_SET-<br>TL_BRIDGE_CR | LOAN_OUTSTAND-<br>ING | CR               |                           |
| SPV_SETTLE_ACC           | SALE_PROFIT           | DR               | For immediate realization |
| PLAC_INC                 | SALE_PROFIT           | CR               | Tealization               |
| SPV_SETTLE_ACC           | SALE_PROFIT_AC        | DR               | For periodic reali-       |
| PLAC_RIA                 | SALE_PROFIT_AC        | CR               | 201011                    |

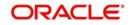

| PLAC_EXP                 | SALE_LOSS    | DR | For immediate realization     |
|--------------------------|--------------|----|-------------------------------|
| SPV_SET-<br>TL_BRIDGE_CR | SALE_LOSS    | CR | realization                   |
| PLAC_PIA                 | SALE_LOSS_AC | DR | For periodic reali-<br>zation |
| SPV_SET-<br>TL_BRIDGE_CR | SALE_LOSS_AC | CR | 241011                        |

# SAMD

It is an event for sale of additional loans accounts to SPV (Addition of loan accounts to securitization pool). During this event, the system computes the total profit/loss of the transaction. Depending on the type of profit/loss accrual mode set for product/contract, the system will either post the entries to RIA/PIA GL for periodic accrual of Profit/Loss to balance sheet or post it directly to the income/expense GL. The system triggers the CL status change event and changes the status from NORM to SECR.

The table below descries the accounting entries for Charges incurred during amendment:

| Role                 | Amount Tag | Debit/Credit |
|----------------------|------------|--------------|
| SPV_SETTLE_ACC       | CHARGES    | Dr           |
| CHARGE COMPONENT_INC | CHARGES    | Cr           |

The table below describes the accounting entries for Securitization Pool Amendment:

| Role                | Amount Tag       | Debit/Credit | Remarks                   |
|---------------------|------------------|--------------|---------------------------|
| SPV_SETTLE_ACC      | LOAN_OUTSTANDING | DR           |                           |
| SPV_SETTL_BRIDGE_CR | LOAN_OUTSTANDING | CR           |                           |
| SPV_SETTLE_ACC      | SALE_PROFIT      | DR           | For immediate realization |
| PLAC_INC            | SALE_PROFIT      | CR           | Tealization               |
| SPV_SETTLE_ACC      | SALE_PROFIT_AC   | DR           | For periodic realization  |
| PLAC_RIA            | SALE_PROFIT_AC   | CR           | Tealization               |
| PLAC_EXP            | SALE_LOSS        | DR           | For immediate realization |
| SPV_SETTL_BRIDGE_CR | SALE_LOSS        | CR           | Tealization               |
| PLAC_PIA            | SALE_LOSS_AC     | DR           | For periodic realization  |
| SPV_SETTL_BRIDGE_CR | SALE_LOSS_AC     | CR           |                           |

# BAMD

It is an event for Buyback of loan accounts from SPV (removal of loan accounts from securitization pool). During this event, the system computes the total profit/loss of the transaction. Depending on the type of profit/loss accrual mode set for product/contract, the system will either post the entries to contingent GL for periodic accrual of Profit/Loss to

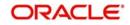

Balance sheet or post it directly to the income/expense GL. The system triggers the CL status change activity from SECR to NORM.

The table below describes the accounting entries for Charge components during Buyback:

| Role           | Amount Tag | Debit/Credit |
|----------------|------------|--------------|
| SPV_SETTLE_ACC | CHARGES    | Dr           |
| CHG_INC        | CHARGES    | Cr           |

The table below describes the accounting entries for the Buyback Activity:

| Role                | Amount Tag       | Debit/Credit | Remarks                        |
|---------------------|------------------|--------------|--------------------------------|
| SPV_SETTL_BRIDGE_DR | LOAN_OUTSTANDING | Dr           |                                |
| SPV_SETTLE_ACC      | LOAN_OUTSTANDING | Cr           |                                |
| SPV_SETTLE_ACC      | SALE_PROFIT      | DR           |                                |
| PLAC_INC            | SALE_PROFIT      | CR           | For immedi-<br>ate realization |
| SPV_SETTLE_ACC      | SALE_PROFIT_AC   | DR           |                                |
| PLAC_RIA            | SALE_PROFIT_AC   | CR           | For periodic realization       |
| PLAC_EXP            | SALE_LOSS        | DR           | For immedi-<br>ate realization |
| SPV_SETTL_BRIDGE_CR | SALE_LOSS        | CR           |                                |
| PLAC_PIA            | SALE_LOSS_AC     | DR           | For periodic realization       |
| SPV_SETTL_BRIDGE_CR | SALE_LOSS_AC     | CR           |                                |

# AMND

It is an event for Amendment of Securitization Contract. The system does not allow modifying the Pool details.

The table below describes the accounting entries for Charges incurred during Amendment:

| Role                 | Amount Tag | Debit/Credit |
|----------------------|------------|--------------|
| SPV_SETTLE_ACC       | CHARGES    | Dr           |
| CHARGE COMPONENT_INC | CHARGES    | Cr           |

The table below describes the accounting entries for Securitization Pool Amendment:

| Role | Amount Tag | Debit/Credit | Remarks |
|------|------------|--------------|---------|
|------|------------|--------------|---------|

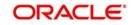

| SPV_SETTLE_ACC | SALE_PROFIT    | DR | For immediate realiza-   |
|----------------|----------------|----|--------------------------|
| PLAC_INC       | SALE_PROFIT    | CR | tion                     |
| SPV_SETTLE_ACC | SALE_PROFIT_AC | DR | For periodic realization |
| PLAC_RIA       | SALE_PROFIT_AC | CR |                          |
| PLAC_EXP       | SALE_LOSS      | DR | For immediate realiza-   |
| SPV_SETTLE_ACC | SALE_LOSS      | CR |                          |
| PLAC_PIA       | SALE_LOSS_AC   | DR | For periodic realization |
| SPV_SETTLE_ACC | SALE_LOSS_AC   | CR |                          |

## <u>REVP</u>

It is an event for Reversal of Payment. The table below describes the accounting entries for Reversal of Payments (charge components).

| Role           | Amount Tag | Debit/Credit |
|----------------|------------|--------------|
| SPV_SETTLE_ACC | -PRCH_LIQD | Dr           |
| PRCH_INC       | -PRCH_LIQD | Cr           |

#### LIQD

It is an event for Manual Liquidation to liquidate the charges/payments from/to SPV.

The table below describes the accounting entries for collecting periodic service charges from SPV on due date (Manual payment):

| Role           | Amount Tag | Debit/Credit |
|----------------|------------|--------------|
| SPV_SETTLE_ACC | PRCH_LIQD  | Dr           |
| PRCH_INC       | PRCH_LIQD  | Cr           |

### PRCH

The system triggers this event during EOD for collecting the service charges from SPV on scheduled date based on the pre-defined schedule.

The table below describes the accounting entries for collecting periodic service charges from SPV on due date:

| Role           | Amount Tag | Debit/Credit |
|----------------|------------|--------------|
| SPV_SETTLE_ACC | PRCH_CHG   | Dr           |
| PRCH_INC       | PRCH_CHG   | Cr           |

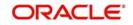

# LPMT

The system triggers this event during EOD if any payment has been triggered in underlying loan contract (principal, interest, penalty and overdue components). The system posts consolidated accounting entries posted to SPV accordingly for credit payment and debit payments.

The table below describes the accounting entries for posting the consolidated payments to/ from SPV on value date:

| Role                | Amount Tag   | Debit/Credit |
|---------------------|--------------|--------------|
| SPV_SETTLE_ACC      | LOAN_PMNT_DR | DR           |
| SPV_SETTL_BRIDGE_CR | LOAN_PMNT_DR | CR           |
| SPV_SETTL_BRIDGE_DR | LOAN_PMNT_CR | DR           |
| SPV_SETTLE_ACC      | LOAN_PMNT_CR | CR           |

#### PLAC

The system triggers the event during EOD for realizing the Profit/Loss on the scheduled date.

The table below describes the accounting entries for realize the profit / loss in real GL from the receivables:

| Role     | Amount Tag | Debit/Credit |
|----------|------------|--------------|
| PLAC_RIA | PLAC_PROFT | Dr           |
| PLAC_INC | PLAC_PROFT | Cr           |
| PLAC_PIA | PLAC_LOSS  | Dr           |
| PLAC_EXP | PLAC_LOSS  | Cr           |

#### Note

- \_RIA Received in advance
- \_PIA Paid in Advance

#### **RECR**

The system supports this event in securitizing product and is triggered whenever the replacement of loan transaction is securitized.

The system compute the profit / loss for the securitization contract amendment and pass the accounting entries accordingly.

| Role                | Amount Tag          | Debit/Credit |
|---------------------|---------------------|--------------|
| SPV_SETTLE_ACC      | LOAN_OUTSTANDING_CR | DR           |
| SPV_SETTL_BRIDGE_CR | LOAN_OUTSTANDING_CR | CR           |

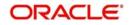

| SPV_SETTL_BRIDGE_DR | LOAN_OUTSTANDING_DR | DR |
|---------------------|---------------------|----|
| SPV_SETTLE_ACC      | LOAN_OUTSTANDING_DR | CR |
| PLAC_EXP            | SALE_LOSS           | DR |
| SPV_SETTLE_ACC      | SALE_LOSS           | CR |
| PLAC_PIA            | SALE_LOSS_AC        | DR |
| SPV_SETTLE_ACC      | SALE_LOSS_AC        | CR |
| PLAC_EXP            | SALE_LOSS_BR        | DR |
| SPV_SETTL_BRIDGE_CR | SALE_LOSS_BR        | CR |
| PLAC_PIA            | SALE_LOSS_BR_AC     | DR |
| SPV_SETTL_BRIDGE_CR | SALE_LOSS_BR_AC     | CR |
| SPV_SETTLE_ACC      | SALE_PROFIT         | DR |
| PLAC_INC            | SALE_PROFIT         | CR |
| SPV_SETTLE_ACC      | SALE_PROFIT_AC      | DR |
| PLAC_RIA            | SALE_PROFIT_AC      | CR |
| SPV_SETTL_BRIDGE_DR | SALE_PROFIT_BR      | DR |
| PLAC_INC            | SALE_PROFIT_BR      | CR |
| SPV_SETTL_BRIDGE_DR | SALE_PROFIT_BR_AC   | DR |
| PLAC_RIA            | SALE_PROFIT_BR_AC   | CR |
| SPV_SETTLE_ACC      | PRCH_LIQD           | DR |

# 8.6 Formula Elements

The elements mentioned in the table below are available for constructing the formula:

| Pre-Defined Elements | Description                                                           | Туре     |
|----------------------|-----------------------------------------------------------------------|----------|
| PRODUCT_CODE         | Product Code                                                          | VARCHAR2 |
| BRANCH_CODE          | Branch Code                                                           | VARCHAR2 |
| COLLATERAL_AMOUNT    | Collateral Amount                                                     | NUMBER   |
| LOAN_STATUS          | Loan Status                                                           | VARCHAR2 |
| PRINCIPAL_OUTSTAND   | Outstanding Principal                                                 | NUMBER   |
| AMOUNT_DISBURSED     | Disbursed Amount                                                      | NUMBER   |
| AMOUNT_NOT_DISBURSED | Undisbursed Princi-<br>pal(future scheduled dis-<br>bursement amount) | NUMBER   |

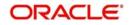

| LOAN_TYPE              | Loan Type (Discounted/ True<br>Discounted / Amortized/<br>Amortized 78) | NUMBER   |
|------------------------|-------------------------------------------------------------------------|----------|
| TENOR_OUTSTAND         | Outstanding Tenor                                                       | NUMBER   |
| INTEREST_RATE          | Rate of Interest                                                        | NUMBER   |
| INTEREST_TYPE          | Type of Interest (Floating /<br>Fixed)                                  | NUMBER   |
| PRINCIPAL_PAYMENT_FREQ | Principal Payment frequency                                             | NUMBER   |
| INTEREST_PAYMENT_FREQ  | Interest Payment frequency                                              | NUMBER   |
| CUSTOMER_TYPE          | Customer Type                                                           | NUMBER   |
| CUSTOMER_CITY          | Customer city location                                                  | NUMBER   |
| COLLATERAL_TYPE        | Collateralized/Non-collater-<br>alized                                  | NUMBER   |
| CREDIT_SCORE           | Credit Rating                                                           | NUMBER   |
| PAYMENT_OUTSTAND       | Payment outstanding                                                     | NUMBER   |
| LOAN_CURRENCY          | Currency of Loan                                                        | NUMBER   |
| CUSTOMER_CATEGORY      | Customer Category                                                       | NUMBER   |
| PROD_CATEGORY          | Product category                                                        | VARCHAR2 |
| PROFIT_RATE            | Profit rate                                                             | NUMBER   |
| FUND_ID                | Fund ID                                                                 | VARCHAR2 |
| ACC_STATUS             | Account Status                                                          | VARCHAR2 |
| RP_STATUS              | Relationship Pricing Status                                             | VARCHAR2 |

# 8.7 Advice Messages

The table below describes the advice messages for the securitization product:

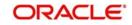

| Message                                          | Message<br>Type    | Message<br>Format       | Tag Name                 | Тад Туре | Tag<br>Description                  |
|--------------------------------------------------|--------------------|-------------------------|--------------------------|----------|-------------------------------------|
| Securitiza-<br>tion Con-<br>tract Book<br>Advice | SZ<br>BOOK_A<br>DV | SZ<br>BOOK_AD-<br>V_FMT | SZBRANC<br>HDATE_        | Single   | Securitization<br>Branch Date       |
|                                                  |                    |                         | _BRANCH<br>-NAME_        | Single   | Securitization<br>Branch Name       |
|                                                  |                    |                         | _SZSPV-<br>NAME_         | Single   | SPV Customer<br>Name                |
|                                                  |                    |                         | _SZSPV-<br>ADDR-<br>LN1_ | Single   | SPV Address<br>Line 1               |
|                                                  |                    |                         | _SZSPV-<br>ADDR-<br>LN2_ | Single   | SPV Address<br>Line 2               |
|                                                  |                    |                         | _SZSPV-<br>ADDR-<br>LN3_ | Single   | SPV Address<br>Line 3               |
|                                                  |                    |                         | _SZSPV-<br>ADDR-<br>LN4_ | Single   | SPV Address<br>Line 4               |
|                                                  |                    |                         | _USER-<br>REF_           | Single   | SZ User Refer-<br>ence Number       |
|                                                  |                    |                         | _SVDATE_                 | Single   | SZ Contract<br>Value Date           |
|                                                  |                    |                         | _SBDATE_                 | Single   | SZ Contract<br>Book Date            |
|                                                  |                    |                         | _SM-<br>DATE_            | Single   | SZ Contract<br>Maturity Date        |
|                                                  |                    |                         | _SPVID_                  | Single   | Special Pur-<br>pose Vehicles<br>ID |
|                                                  |                    |                         | _SPVNAM<br>E_            | Single   | SPV Name                            |
|                                                  |                    |                         | _SPOOLA-<br>MT_          | Single   | Securitized Pool<br>Amount          |
|                                                  |                    |                         | _SPOOLC<br>CY_           | Single   | Securitized Pool<br>Currency        |
|                                                  |                    |                         | _SALEAM<br>T_            | Single   | Securitized Pool<br>Sale Amount     |
|                                                  |                    |                         | _SALEC-<br>CY_           | Single   | Securitized Pool<br>Sale Currency   |

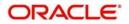

|                                                  |                 |                     | _SALE<br>DATE_           | Single   | Securitized Pool<br>Sale Date           |
|--------------------------------------------------|-----------------|---------------------|--------------------------|----------|-----------------------------------------|
|                                                  |                 |                     | _SECLN-<br>FLAG_         | Single   | Loan Exists<br>Flag                     |
|                                                  |                 |                     | _AC-<br>CNUM_            | Multiple | Underlying<br>Loan's Account<br>Number  |
|                                                  |                 |                     | _AC-<br>USER-<br>REF_    | Multiple | Underlying<br>Loan's User<br>Reference  |
|                                                  |                 |                     | _LOAMT_                  | Multiple | Underlying<br>Loan's Amount             |
|                                                  |                 |                     | _LCCY_                   | Multiple | Underlying<br>Loan's Loan<br>Currency   |
|                                                  |                 |                     | _LSTA-<br>TUS_           | Multiple | Underlying<br>Loan's Account<br>Status  |
|                                                  |                 |                     | _LDATE_                  | Multiple | Underlying<br>Loan's Date               |
|                                                  |                 |                     | _MDATE_                  | Multiple | Underlying<br>Loan's Maturity<br>Date   |
|                                                  |                 |                     | _LTENOR_                 | Multiple | Underlying<br>Loan's Tenor              |
|                                                  |                 |                     | _LB-<br>NAME_            | Multiple | Underlying<br>Loan's Bor-<br>rower Name |
|                                                  |                 |                     | _LBID_                   | Multiple | Underlying<br>Loan's Bor-<br>rower ID   |
| Securitiza-<br>tion Con-<br>tract Init<br>Advice | SZ_INIT_<br>ADV | SZ_INIT_A<br>DV_FMT | _SZ-<br>BRANCH-<br>DATE_ | Single   | Securitization<br>Branch Date           |
|                                                  |                 |                     | _BRANCH<br>-NAME_        | Single   | Securitization<br>Branch Name           |
|                                                  |                 |                     | _SZSPV-<br>NAME_         | Single   | SPV Customer<br>Name                    |
|                                                  |                 |                     | _SZSPV-<br>ADDR-<br>LN1_ | Single   | SPV Address<br>Line 1                   |

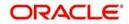

|                          | 1        |                                        |
|--------------------------|----------|----------------------------------------|
| _SZSPV-<br>ADDR-<br>LN2_ | Single   | SPV Address<br>Line 2                  |
| _SZSPV-<br>ADDR-<br>LN3_ | Single   | SPV Address<br>Line 3                  |
| _SZSPV-<br>ADDR-<br>LN4_ | Single   | SPV Address<br>Line 4                  |
| _USER-<br>REF_           | Single   | SZ User Refer-<br>ence Number          |
| _SVDATE_                 | Single   | SZ Contract<br>Value Date              |
| _SBDATE_                 | Single   | SZ Contract<br>Book Date               |
| _SM-<br>DATE_            | Single   | SZ Contract<br>Maturity Date           |
| _SPVID_                  | Single   | Special Pur-<br>pose Vehicles<br>ID    |
| _SPVNAM<br>E_            | Single   | SPV Name                               |
| _SPOOLA-<br>MT_          | Single   | Securitized Pool<br>Amount             |
| _SPOOLC<br>CY_           | Single   | Securitized Pool<br>Currency           |
| _SALEAM<br>T_            | Single   | Securitized Pool<br>Sale Amount        |
| _SALEC-<br>CY_           | Single   | Securitized Pool<br>Sale Currency      |
| _SALE<br>DATE_           | Single   | Securitized Pool<br>Sale Date          |
| _SECLN-<br>FLAG_         | Single   | Loan Exists<br>Flag                    |
| _AC-<br>CNUM_            | Multiple | Underlying<br>Loan's Account<br>Number |
| _AC-<br>USER-<br>REF_    | Multiple | Underlying<br>Loan's User<br>Reference |
| _LOAMT_                  | Multiple | Underlying<br>Loan's Amount            |

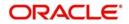

|                                                            |                  |                           | _LCCY_                   | Multiple | Underlying<br>Loan's Loan<br>Currency   |
|------------------------------------------------------------|------------------|---------------------------|--------------------------|----------|-----------------------------------------|
|                                                            |                  |                           | _LSTA-<br>TUS_           | Multiple | Underlying<br>Loan's Account<br>Status  |
|                                                            |                  |                           | _LDATE_                  | Multiple | Underlying<br>Loan's Date               |
|                                                            |                  |                           | _MDATE_                  | Multiple | Underlying<br>Loan's Maturity<br>Date   |
|                                                            |                  |                           | _LTENOR_                 | Multiple | Underlying<br>Loan's Tenor              |
|                                                            |                  |                           | _LB-<br>NAME_            | Multiple | Underlying<br>Loan's Bor-<br>rower Name |
|                                                            |                  |                           | _LBID_                   | Multiple | Underlying<br>Loan's Bor-<br>rower ID   |
| Securitiza-<br>tion Con-<br>tract<br>Amend-<br>ment Advice | SZ_AMN-<br>D_ADV | SZ_AMN-<br>D_AD-<br>V_FMT | _SZ-<br>BRANCH-<br>DATE_ | Single   | Securitization<br>Branch Date           |
|                                                            |                  |                           | _BRANCH<br>-NAME_        | Single   | Securitization<br>Branch Name           |
|                                                            |                  |                           | _SZSPV-<br>NAME_         | Single   | SPV Customer<br>Name                    |
|                                                            |                  |                           | _SZSPV-<br>ADDR-<br>LN1_ | Single   | SPV Address<br>Line 1                   |
|                                                            |                  |                           | _SZSPV-<br>ADDR-<br>LN2_ | Single   | SPV Address<br>Line 2                   |
|                                                            |                  |                           | _SZSPV-<br>ADDR-<br>LN3_ | Single   | SPV Address<br>Line 3                   |
|                                                            |                  |                           | _SZSPV-<br>ADDR-<br>LN4_ | Single   | SPV Address<br>Line 4                   |
|                                                            |                  |                           | _USER-<br>REF_           | Single   | SZ User Refer-<br>ence Number           |
|                                                            |                  |                           | _SVDATE_                 | Single   | SZ Contract<br>Value Date               |

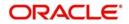

| _SBDATE_              | Single   | SZ Contract<br>Book Date                |
|-----------------------|----------|-----------------------------------------|
| _SM-<br>DATE_         | Single   | SZ Contract<br>Maturity Date            |
| _SPVID_               | Single   | Special Pur-<br>pose Vehicles<br>ID     |
| _SPVNAM<br>E_         | Single   | SPV Name                                |
| _SPOOLA-<br>MT_       | Single   | Securitized Pool<br>Amount              |
| _SPOOLC<br>CY_        | Single   | Securitized Pool<br>Currency            |
| _SECLN-<br>FLAG_      | Single   | Loan Exists<br>Flag                     |
| _AC-<br>CNUM_         | Multiple | Underlying<br>Loan's Account<br>Number  |
| _AC-<br>USER-<br>REF_ | Multiple | Underlying<br>Loan's User<br>Reference  |
| _LOAMT_               | Multiple | Underlying<br>Loan's Amount             |
| _LCCY_                | Multiple | Underlying<br>Loan's Loan<br>Currency   |
| _LSTA-<br>TUS_        | Multiple | Underlying<br>Loan's Account<br>Status  |
| _LDATE_               | Multiple | Underlying<br>Loan's Date               |
| _MDATE_               | Multiple | Underlying<br>Loan's Maturity<br>Date   |
| _LTENOR_              | Multiple | Underlying<br>Loan's Tenor              |
| _LB-<br>NAME_         | Multiple | Underlying<br>Loan's Bor-<br>rower Name |
| _LBID_                | Multiple | Underlying<br>Loan's Bor-<br>rower ID   |

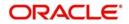

| Securitiza-<br>tion Con-<br>tract Sale<br>Amend-<br>ment Advice | SZ_SAM-<br>D_ADV | SZ_SAM-<br>D_AD-<br>V_FMT | _SZ-<br>BRANCH-<br>DATE_ | Single   | Securitization<br>Branch Date          |
|-----------------------------------------------------------------|------------------|---------------------------|--------------------------|----------|----------------------------------------|
|                                                                 |                  |                           | _BRANCH<br>-NAME_        | Single   | Securitization<br>Branch Name          |
|                                                                 |                  |                           | _SZSPV-<br>NAME_         | Single   | SPV Customer<br>Name                   |
|                                                                 |                  |                           | _SZSPV-<br>ADDR-<br>LN1_ | Single   | SPV Address<br>Line 1                  |
|                                                                 |                  |                           | _SZSPV-<br>ADDR-<br>LN2_ | Single   | SPV Address<br>Line 2                  |
|                                                                 |                  |                           | _SZSPV-<br>ADDR-<br>LN3_ | Single   | SPV Address<br>Line 3                  |
|                                                                 |                  |                           | _SZSPV-<br>ADDR-<br>LN4_ | Single   | SPV Address<br>Line 4                  |
|                                                                 |                  |                           | _USER-<br>REF_           | Single   | SZ User Refer-<br>ence Number          |
|                                                                 |                  |                           | _SVDATE_                 | Single   | SZ Contract<br>Value Date              |
|                                                                 |                  |                           | _SBDATE_                 | Single   | SZ Contract<br>Book Date               |
|                                                                 |                  |                           | _SM-<br>DATE_            | Single   | SZ Contract<br>Maturity Date           |
|                                                                 |                  |                           | _SPVID_                  | Single   | Special Pur-<br>pose Vehicles<br>ID    |
|                                                                 |                  |                           | _SPVNAM<br>E_            | Single   | SPV Name                               |
|                                                                 |                  |                           | _SPOOLA-<br>MT_          | Single   | Securitized Pool<br>Amount             |
|                                                                 |                  |                           | _SPOOLC<br>CY_           | Single   | Securitized Pool<br>Currency           |
|                                                                 |                  |                           | _LNFLAG_                 | Single   | Loan Exists<br>Flag                    |
|                                                                 |                  |                           | _LNAC-<br>CNUM_          | Multiple | Underlying<br>Loan's Account<br>Number |

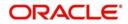

| T                       | T        | <u>т                                    </u> |
|-------------------------|----------|----------------------------------------------|
| _LNA-<br>CUSER-<br>REF_ | Multiple | Underlying<br>Loan's User<br>Reference       |
| _LNAMT_                 | Multiple | Underlying<br>Loan's Amount                  |
| _LNCCY_                 | Multiple | Underlying<br>Loan's Loan<br>Currency        |
| _LNSTA-<br>TUS_         | Multiple | Underlying<br>Loan's Account<br>Status       |
| _LNDATE_                | Multiple | Underlying<br>Loan's Date                    |
| _LN-<br>MDATE_          | Multiple | Underlying<br>Loan's Maturity<br>Date        |
| _LNTEN-<br>OR_          | Multiple | Underlying<br>Loan's Tenor                   |
| _LN-<br>BNAME_          | Multiple | Underlying<br>Loan's Bor-<br>rower Name      |
| _LNBID_                 | Multiple | Underlying<br>Loan's Bor-<br>rower ID        |
| _SECLN-<br>FLAG_        | Single   | Loan Exists<br>Flag                          |
| _AC-<br>CNUM_           | Multiple | Underlying<br>Loan's Account<br>Number       |
| _AC-<br>USER-<br>REF_   | Multiple | Underlying<br>Loan's User<br>Reference       |
| _LOAMT_                 | Multiple | Underlying<br>Loan's Amount                  |
| _LCCY_                  | Multiple | Underlying<br>Loan's Loan<br>Currency        |
| _LSTA-<br>TUS_          | Multiple | Underlying<br>Loan's Account<br>Status       |
| _LDATE_                 | Multiple | Underlying<br>Loan's Date                    |

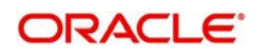

|                                                                       |                  |                           | _MDATE_                  | Multiple | Underlying<br>Loan's Maturity<br>Date   |
|-----------------------------------------------------------------------|------------------|---------------------------|--------------------------|----------|-----------------------------------------|
|                                                                       |                  |                           | _LTENOR_                 | Multiple | Underlying<br>Loan's Tenor              |
|                                                                       |                  |                           | _LB-<br>NAME_            | Multiple | Underlying<br>Loan's Bor-<br>rower Name |
|                                                                       |                  |                           | _LBID_                   | Multiple | Underlying<br>Loan's Bor-<br>rower ID   |
| Securitiza-<br>tion Con-<br>tract<br>Buyback<br>Amend-<br>ment Advice | SZ_BAM-<br>D_ADV | SZ_BAM-<br>D_AD-<br>V_FMT | _SZ-<br>BRANCH-<br>DATE_ | Single   | Securitization<br>Branch Date           |
|                                                                       |                  |                           | _BRANCH<br>-NAME_        | Single   | Securitization<br>Branch Name           |
|                                                                       |                  |                           | _SZSPV-<br>NAME_         | Single   | SPV Customer<br>Name                    |
|                                                                       |                  |                           | _SZSPV-<br>ADDR-<br>LN1_ | Single   | SPV Address<br>Line 1                   |
|                                                                       |                  |                           | _SZSPV-<br>ADDR-<br>LN2_ | Single   | SPV Address<br>Line 2                   |
|                                                                       |                  |                           | _SZSPV-<br>ADDR-<br>LN3_ | Single   | SPV Address<br>Line 3                   |
|                                                                       |                  |                           | _SZSPV-<br>ADDR-<br>LN4_ | Single   | SPV Address<br>Line 4                   |
|                                                                       |                  |                           | _USER-<br>REF_           | Single   | SZ User Refer-<br>ence Number           |
|                                                                       |                  |                           | _SVDATE_                 | Single   | SZ Contract<br>Value Date               |
|                                                                       |                  |                           | _SBDATE_                 | Single   | SZ Contract<br>Book Date                |
|                                                                       |                  |                           | _SM-<br>DATE_            | Single   | SZ Contract<br>Maturity Date            |
|                                                                       |                  |                           | _SPVID_                  | Single   | Special Pur-<br>pose Vehicles<br>ID     |

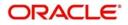

| _SPVNAM                 | Single   | SPV Name                                |
|-------------------------|----------|-----------------------------------------|
| E_                      |          |                                         |
| _SPOOLA-<br>MT_         | Single   | Securitized Pool<br>Amount              |
| _SPOOLC<br>CY_          | Single   | Securitized Pool<br>Currency            |
| _LNFLAG_                | Single   | Loan Exists<br>Flag                     |
| _LNAC-<br>CNUM_         | Multiple | Underlying<br>Loan's Account<br>Number  |
| _LNA-<br>CUSER-<br>REF_ | Multiple | Underlying<br>Loan's User<br>Reference  |
| _LNAMT_                 | Multiple | Underlying<br>Loan's Amount             |
| _LNCCY_                 | Multiple | Underlying<br>Loan's Loan<br>Currency   |
| _LNSTA-<br>TUS_         | Multiple | Underlying<br>Loan's Account<br>Status  |
| _LNDATE_                | Multiple | Underlying<br>Loan's Date               |
| _LN-<br>MDATE_          | Multiple | Underlying<br>Loan's Maturity<br>Date   |
| _LNTEN-<br>OR_          | Multiple | Underlying<br>Loan's Tenor              |
| _LN-<br>BNAME_          | Multiple | Underlying<br>Loan's Bor-<br>rower Name |
| _LNBID_                 | Multiple | Underlying<br>Loan's Bor-<br>rower ID   |
| _SECLN-<br>FLAG_        | Single   | Loan Exists<br>Flag                     |
| _AC-<br>CNUM_           | Multiple | Underlying<br>Loan's Account<br>Number  |
| _AC-<br>USER-<br>REF_   | Multiple | Underlying<br>Loan's User<br>Reference  |

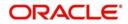

|                                                                                |                 |                           | _LOAMT_                  | Multiple                 | Underlying<br>Loan's Amount             |                       |
|--------------------------------------------------------------------------------|-----------------|---------------------------|--------------------------|--------------------------|-----------------------------------------|-----------------------|
|                                                                                |                 |                           | _LCCY_                   | Multiple                 | Underlying<br>Loan's Loan<br>Currency   |                       |
|                                                                                |                 |                           | _LSTA-<br>TUS_           | Multiple                 | Underlying<br>Loan's Account<br>Status  |                       |
|                                                                                |                 |                           | _LDATE_                  | Multiple                 | Underlying<br>Loan's Date               |                       |
|                                                                                |                 |                           | _MDATE_                  | Multiple                 | Underlying<br>Loan's Maturity<br>Date   |                       |
|                                                                                |                 |                           | _LTENOR_                 | Multiple                 | Underlying<br>Loan's Tenor              |                       |
|                                                                                |                 |                           | _LB-<br>NAME_            | Multiple                 | Underlying<br>Loan's Bor-<br>rower Name |                       |
|                                                                                |                 |                           | _LBID_                   | Multiple                 | Underlying<br>Loan's Bor-<br>rower ID   |                       |
| Securitiza-<br>tion Con-<br>tract<br>Maturity<br>Date<br>Amend-<br>ment Advice | SZ_MAM<br>D_ADV | SZ_MAM-<br>D_AD-<br>V_FMT | _SZ-<br>BRANCH-<br>DATE_ | Single                   | Securitization<br>Branch Date           |                       |
|                                                                                |                 |                           | _BRANCH<br>-NAME_        | Single                   | Securitization<br>Branch Name           |                       |
|                                                                                |                 |                           | _SZSPV-<br>NAME_         | Single                   | SPV Customer<br>Name                    |                       |
|                                                                                |                 |                           |                          | _SZSPV-<br>ADDR-<br>LN1_ | Single                                  | SPV Address<br>Line 1 |
|                                                                                |                 |                           | _SZSPV-<br>ADDR-<br>LN2_ | Single                   | SPV Address<br>Line 2                   |                       |
|                                                                                |                 |                           | _SZSPV-<br>ADDR-<br>LN3_ | Single                   | SPV Address<br>Line 3                   |                       |
|                                                                                |                 |                           | _SZSPV-<br>ADDR-<br>LN4_ | Single                   | SPV Address<br>Line 4                   |                       |

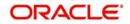

|                       |          | 1 1                                     |
|-----------------------|----------|-----------------------------------------|
| _USER-<br>REF_        | Single   | SZ User Refer-<br>ence Number           |
| _SVDATE_              | Single   | SZ Contract<br>Value Date               |
| _SBDATE_              | Single   | SZ Contract<br>Book Date                |
| _SM-<br>DATE_         | Single   | SZ Contract<br>Maturity Date            |
| _SPVID_               | Single   | Special Pur-<br>pose Vehicles<br>ID     |
| _SPVNAM<br>E_         | Single   | SPV Name                                |
| _SPOOLA-<br>MT_       | Single   | Securitized Pool<br>Amount              |
| _SPOOLC<br>CY_        | Single   | Securitized Pool<br>Currency            |
| _SECLN-<br>FLAG_      | Single   | Loan Exists<br>Flag                     |
| _AC-<br>CNUM_         | Multiple | Underlying<br>Loan's Account<br>Number  |
| _AC-<br>USER-<br>REF_ | Multiple | Underlying<br>Loan's User<br>Reference  |
| _LOAMT_               | Multiple | Underlying<br>Loan's Amount             |
| _LCCY_                | Multiple | Underlying<br>Loan's Loan<br>Currency   |
| _LSTA-<br>TUS_        | Multiple | Underlying<br>Loan's Account<br>Status  |
| _LDATE_               | Multiple | Underlying<br>Loan's Date               |
| _MDATE_               | Multiple | Underlying<br>Loan's Maturity<br>Date   |
| _LTENOR_              | Multiple | Underlying<br>Loan's Tenor              |
| _LB-<br>NAME_         | Multiple | Underlying<br>Loan's Bor-<br>rower Name |

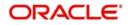

|                                         |                  |                           | _LBID_                   | Multiple                      | Underlying<br>Loan's Bor-<br>rower ID |                          |                              |                               |                          |               |                       |
|-----------------------------------------|------------------|---------------------------|--------------------------|-------------------------------|---------------------------------------|--------------------------|------------------------------|-------------------------------|--------------------------|---------------|-----------------------|
| Securitiza-<br>tion Clo-<br>sure Advice | SZ_CLS-<br>R_ADV | SZ_CLS-<br>R_AD-<br>V_FMT | _SZ-<br>BRANCH-<br>DATE_ | Single                        | Securitization<br>Branch Date         |                          |                              |                               |                          |               |                       |
|                                         |                  | _BRANCH<br>-NAME_         | Single                   | Securitization<br>Branch Name |                                       |                          |                              |                               |                          |               |                       |
|                                         |                  | _SZSPV-<br>NAME_          | Single                   | SPV Customer<br>Name          |                                       |                          |                              |                               |                          |               |                       |
|                                         |                  |                           | _SZSPV-<br>ADDR-<br>LN1_ | Single                        | SPV Address<br>Line 1                 |                          |                              |                               |                          |               |                       |
|                                         |                  |                           | _SZSPV-<br>ADDR-<br>LN2_ | Single                        | SPV Address<br>Line 2                 |                          |                              |                               |                          |               |                       |
|                                         |                  |                           |                          |                               |                                       | _SZSPV-<br>ADDR-<br>LN3_ | Single                       | SPV Address<br>Line 3         |                          |               |                       |
|                                         |                  |                           |                          |                               |                                       |                          |                              |                               | _SZSPV-<br>ADDR-<br>LN4_ | Single        | SPV Address<br>Line 4 |
|                                         |                  |                           |                          |                               |                                       | _USER-<br>REF_           | Single                       | SZ User Refer-<br>ence Number |                          |               |                       |
|                                         |                  |                           |                          |                               | _SVDATE_                              | Single                   | SZ Contract<br>Value Date    |                               |                          |               |                       |
|                                         |                  |                           | _SBDATE_                 | Single                        | SZ Contract<br>Book Date              |                          |                              |                               |                          |               |                       |
|                                         |                  |                           |                          |                               | _SM-<br>DATE_                         | Single                   | SZ Contract<br>Maturity Date |                               |                          |               |                       |
|                                         |                  |                           | _SPVID_                  | Single                        | Special Pur-<br>pose Vehicles<br>ID   |                          |                              |                               |                          |               |                       |
|                                         |                  |                           |                          |                               |                                       |                          | _SPVNAM<br>E_                | Single                        | SPV Name                 |               |                       |
|                                         |                  |                           |                          |                               | _SPOOLA-<br>MT_                       | Single                   | Securitized Pool<br>Amount   |                               |                          |               |                       |
|                                         |                  |                           | _SPOOLC<br>CY_           | Single                        | Securitized Pool<br>Currency          |                          |                              |                               |                          |               |                       |
|                                         |                  |                           |                          |                               |                                       |                          |                              |                               |                          | _SALEAM<br>T_ | Single                |
|                                         |                  |                           | _SALEC-<br>CY_           | Single                        | Securitized Pool<br>Sale Currency     |                          |                              |                               |                          |               |                       |

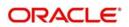

|                                                            |                  |                           | _SALE                    | Single   | Securitized Pool                        |
|------------------------------------------------------------|------------------|---------------------------|--------------------------|----------|-----------------------------------------|
|                                                            |                  |                           |                          | Single   | Sale Date                               |
|                                                            |                  |                           | _SECLN-<br>FLAG_         | Single   | Loan Exists<br>Flag                     |
|                                                            |                  |                           | _AC-<br>CNUM_            | Multiple | Underlying<br>Loan's Account<br>Number  |
|                                                            |                  |                           | _AC-<br>USER-<br>REF_    | Multiple | Underlying<br>Loan's User<br>Reference  |
|                                                            |                  |                           | _LOAMT_                  | Multiple | Underlying<br>Loan's Amount             |
|                                                            |                  |                           | _LCCY_                   | Multiple | Underlying<br>Loan's Loan<br>Currency   |
|                                                            |                  |                           | _LSTA-<br>TUS_           | Multiple | Underlying<br>Loan's Account<br>Status  |
|                                                            |                  |                           | _LDATE_                  | Multiple | Underlying<br>Loan's Date               |
|                                                            |                  |                           | _MDATE_                  | Multiple | Underlying<br>Loan's Maturity<br>Date   |
|                                                            |                  |                           | _LTENOR_                 | Multiple | Underlying<br>Loan's Tenor              |
|                                                            |                  |                           | _LB-<br>NAME_            | Multiple | Underlying<br>Loan's Bor-<br>rower Name |
|                                                            |                  |                           | _LBID_                   | Multiple | Underlying<br>Loan's Bor-<br>rower ID   |
| Consoli-<br>dated Loan<br>Account<br>Amend-<br>ment Advice | SZ_LAM-<br>D_ADV | SZ_LAM-<br>D_AD-<br>V_FMT | _SZ-<br>BRANCH-<br>DATE_ | Single   | Securitization<br>Branch Date           |
|                                                            |                  |                           | _BRANCH<br>-NAME_        | Single   | Securitization<br>Branch Name           |
|                                                            |                  |                           | _SZSPV-<br>NAME_         | Single   | SPV Customer<br>Name                    |
|                                                            |                  |                           | _SZSPV-<br>ADDR-<br>LN1_ | Single   | SPV Address<br>Line 1                   |

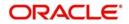

|                          | 1        | 1                                        |
|--------------------------|----------|------------------------------------------|
| _SZSPV-<br>ADDR-<br>LN2_ | Single   | SPV Address<br>Line 2                    |
| _SZSPV-<br>ADDR-<br>LN3_ | Single   | SPV Address<br>Line 3                    |
| _SZSPV-<br>ADDR-<br>LN4_ | Single   | SPV Address<br>Line 4                    |
| _USER-<br>REF_           | Single   | SZ User Refer-<br>ence Number            |
| _SPVID_                  | Single   | Special Pur-<br>pose Vehicles<br>ID      |
| _SPVNAM<br>E_            | Single   | SPV Name                                 |
| _SREF-<br>NO_            | Single   | SZ Contract<br>Reference Num-<br>ber     |
| _DATE_                   | Single   | Underlying<br>Loan's Amend-<br>ment Date |
| _LNFLAG_                 | Single   | Loan Exists<br>Flag                      |
| _LNAC-<br>CNUM_          | Multiple | Underlying<br>Loan's Account<br>Number   |
| _LNA-<br>CUSER-<br>REF_  | Multiple | Underlying<br>Loan's User<br>Reference   |
| _LNAMT_                  | Multiple | Underlying<br>Loan's Amount              |
| _LNCCY_                  | Multiple | Underlying<br>Loan's Loan<br>Currency    |
| _LNSTA-<br>TUS_          | Multiple | Underlying<br>Loan's Account<br>Status   |
| _LNDATE_                 | Multiple | Underlying<br>Loan's Date                |
| _LN-<br>MDATE_           | Multiple | Underlying<br>Loan's Maturity<br>Date    |

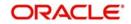

|                                                               |                  |                           | _LNTEN-<br>OR_           | Multiple      | Underlying<br>Loan's Tenor              |                                         |
|---------------------------------------------------------------|------------------|---------------------------|--------------------------|---------------|-----------------------------------------|-----------------------------------------|
|                                                               |                  |                           |                          | LN-<br>BNAME_ | Multiple                                | Underlying<br>Loan's Bor-<br>rower Name |
|                                                               |                  |                           | _LNBID_                  | Multiple      | Underlying<br>Loan's Bor-<br>rower ID   |                                         |
|                                                               |                  |                           | _SECLN-<br>FLAG_         | Single        | Loan Exists<br>Flag                     |                                         |
|                                                               |                  |                           | _AC-<br>CNUM_            | Multiple      | Underlying<br>Loan's Account<br>Number  |                                         |
|                                                               |                  |                           | _AC-<br>USER-<br>REF_    | Multiple      | Underlying<br>Loan's User<br>Reference  |                                         |
|                                                               |                  |                           | _LOAMT_                  | Multiple      | Underlying<br>Loan's Amount             |                                         |
|                                                               |                  |                           | _LCCY_                   | Multiple      | Underlying<br>Loan's Loan<br>Currency   |                                         |
|                                                               |                  |                           | _LSTA-<br>TUS_           | Multiple      | Underlying<br>Loan's Account<br>Status  |                                         |
|                                                               |                  |                           | _LDATE_                  | Multiple      | Underlying<br>Loan's Date               |                                         |
|                                                               |                  |                           | _MDATE_                  | Multiple      | Underlying<br>Loan's Maturity<br>Date   |                                         |
|                                                               |                  |                           | _LTENOR_                 | Multiple      | Underlying<br>Loan's Tenor              |                                         |
|                                                               |                  |                           | _LB-<br>NAME_            | Multiple      | Underlying<br>Loan's Bor-<br>rower Name |                                         |
|                                                               |                  |                           | _LBID_                   | Multiple      | Underlying<br>Loan's Bor-<br>rower ID   |                                         |
| Consoli-<br>dated Loan<br>Account<br>Disburse-<br>ment Advice | SZ_LDS-<br>B_ADV | SZ_LDS-<br>B_AD-<br>V_FMT | _SZ-<br>BRANCH-<br>DATE_ | Single        | Securitization<br>Branch Date           |                                         |
|                                                               |                  |                           | _BRANCH<br>-NAME_        | Single        | Securitization<br>Branch Name           |                                         |

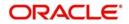

| r |                          | 1        |                                             |
|---|--------------------------|----------|---------------------------------------------|
|   | _SZSPV-<br>NAME_         | Single   | SPV Customer<br>Name                        |
|   | _SZSPV-<br>ADDR-<br>LN1_ | Single   | SPV Address<br>Line 1                       |
|   | _SZSPV-<br>ADDR-<br>LN2_ | Single   | SPV Address<br>Line 2                       |
|   | _SZSPV-<br>ADDR-<br>LN3_ | Single   | SPV Address<br>Line 3                       |
|   | _SZSPV-<br>ADDR-<br>LN4_ | Single   | SPV Address<br>Line 4                       |
|   | _USER-<br>REF_           | Single   | SZ User Refer-<br>ence Number               |
|   | _SPVID_                  | Single   | Special Pur-<br>pose Vehicles<br>ID         |
|   | _SPVNAM<br>E_            | Single   | SPV Name                                    |
|   | _SREF-<br>NO_            | Single   | SZ Contract<br>Reference Num-<br>ber        |
|   | _DATE_                   | Single   | Underlying<br>Loan's Dis-<br>bursement Date |
|   | _LNFLAG_                 | Single   | Loan Exists<br>Flag                         |
|   | _LNAC-<br>CNUM_          | Multiple | Underlying<br>Loan's Account<br>Number      |
|   | _LNA-<br>CUSER-<br>REF_  | Multiple | Underlying<br>Loan's User<br>Reference      |
|   | _LNAMT_                  | Multiple | Underlying<br>Loan's Amount                 |
|   | _LNCCY_                  | Multiple | Underlying<br>Loan's Loan<br>Currency       |
|   | _LNSTA-<br>TUS_          | Multiple | Underlying<br>Loan's Account<br>Status      |

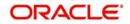

| _LNDATE_              | Multiple | Underlying<br>Loan's Date               |
|-----------------------|----------|-----------------------------------------|
| _LN-<br>MDATE_        | Multiple | Underlying<br>Loan's Maturity<br>Date   |
| _LNTEN-<br>OR_        | Multiple | Underlying<br>Loan's Tenor              |
| _LN-<br>BNAME_        | Multiple | Underlying<br>Loan's Bor-<br>rower Name |
| _LNBID_               | Multiple | Underlying<br>Loan's Bor-<br>rower ID   |
| _SECLN-<br>FLAG_      | Single   | Loan Exists<br>Flag                     |
| _AC-<br>CNUM_         | Multiple | Underlying<br>Loan's Account<br>Number  |
| _AC-<br>USER-<br>REF_ | Multiple | Underlying<br>Loan's User<br>Reference  |
| _LOAMT_               | Multiple | Underlying<br>Loan's Amount             |
| _LCCY_                | Multiple | Underlying<br>Loan's Loan<br>Currency   |
| _LSTA-<br>TUS_        | Multiple | Underlying<br>Loan's Account<br>Status  |
| _LDATE_               | Multiple | Underlying<br>Loan's Date               |
| _MDATE_               | Multiple | Underlying<br>Loan's Maturity<br>Date   |
| _LTENOR_              | Multiple | Underlying<br>Loan's Tenor              |
| _LB-<br>NAME_         | Multiple | Underlying<br>Loan's Bor-<br>rower Name |
| _LBID_                | Multiple | Underlying<br>Loan's Bor-<br>rower ID   |

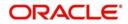

| Consoli-<br>dated Loan<br>Account<br>pre-pay-<br>ment Advice | SZ_P-<br>PAY_ADV | SZ_P-<br>PAY_AD-<br>V_FMT | _SZ-<br>BRANCH-<br>DATE_ | Single   | Securitization<br>Branch Date              |
|--------------------------------------------------------------|------------------|---------------------------|--------------------------|----------|--------------------------------------------|
|                                                              |                  |                           | _BRANCH<br>-NAME_        | Single   | Securitization<br>Branch Name              |
|                                                              |                  |                           | _SZSPV-<br>NAME_         | Single   | SPV Customer<br>Name                       |
|                                                              |                  |                           | _SZSPV-<br>ADDR-<br>LN1_ | Single   | SPV Address<br>Line 1                      |
|                                                              |                  |                           | _SZSPV-<br>ADDR-<br>LN2_ | Single   | SPV Address<br>Line 2                      |
|                                                              |                  |                           | _SZSPV-<br>ADDR-<br>LN3_ | Single   | SPV Address<br>Line 3                      |
|                                                              |                  |                           | _SZSPV-<br>ADDR-<br>LN4_ | Single   | SPV Address<br>Line 4                      |
|                                                              |                  |                           | _USER-<br>REF_           | Single   | SZ User Refer-<br>ence Number              |
|                                                              |                  |                           | _SPVID_                  | Single   | Special Pur-<br>pose Vehicles<br>ID        |
|                                                              |                  |                           | _SPVNAM<br>E_            | Single   | SPV Name                                   |
|                                                              |                  |                           | _SREF-<br>NO_            | Single   | SZ Contract<br>Reference Num-<br>ber       |
|                                                              |                  |                           | _DATE_                   | Single   | Underlying<br>Loan's Pre-Pay-<br>ment Date |
|                                                              |                  |                           | _LNFLAG_                 | Single   | Loan Exists<br>Flag                        |
|                                                              |                  |                           | _LNAC-<br>CNUM_          | Multiple | Underlying<br>Loan's Account<br>Number     |
|                                                              |                  |                           | _LNA-<br>CUSER-<br>REF_  | Multiple | Underlying<br>Loan's User<br>Reference     |
|                                                              |                  |                           | _LNAMT_                  | Multiple | Underlying<br>Loan's Amount                |

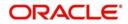

| r |                       |          | <del>ر</del>                            |
|---|-----------------------|----------|-----------------------------------------|
|   | _LNCCY_               | Multiple | Underlying<br>Loan's Loan<br>Currency   |
|   | _LNSTA-<br>TUS_       | Multiple | Underlying<br>Loan's Account<br>Status  |
|   | _LNDATE_              | Multiple | Underlying<br>Loan's Date               |
|   | _LN-<br>MDATE_        | Multiple | Underlying<br>Loan's Maturity<br>Date   |
|   | _LNTEN-<br>OR_        | Multiple | Underlying<br>Loan's Tenor              |
|   | _LN-<br>BNAME_        | Multiple | Underlying<br>Loan's Bor-<br>rower Name |
|   | _LNBID_               | Multiple | Underlying<br>Loan's Bor-<br>rower ID   |
|   | _SECLN-<br>FLAG_      | Single   | Loan Exists<br>Flag                     |
|   | _AC-<br>CNUM_         | Multiple | Underlying<br>Loan's Account<br>Number  |
|   | _AC-<br>USER-<br>REF_ | Multiple | Underlying<br>Loan's User<br>Reference  |
|   | _LOAMT_               | Multiple | Underlying<br>Loan's Amount             |
|   | _LCCY_                | Multiple | Underlying<br>Loan's Loan<br>Currency   |
|   | _LSTA-<br>TUS_        | Multiple | Underlying<br>Loan's Account<br>Status  |
|   | _LDATE_               | Multiple | Underlying<br>Loan's Date               |
|   | _MDATE_               | Multiple | Underlying<br>Loan's Maturity<br>Date   |
|   | _LTENOR_              | Multiple | Underlying<br>Loan's Tenor              |

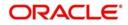

|                                                        |                      |                           | _LB-<br>NAME_            | Multiple | Underlying<br>Loan's Bor-<br>rower Name        |
|--------------------------------------------------------|----------------------|---------------------------|--------------------------|----------|------------------------------------------------|
|                                                        |                      |                           | _LBID_                   | Multiple | Underlying<br>Loan's Bor-<br>rower ID          |
| Securitiza-<br>tion con-<br>tract<br>Payment<br>Advice | SZ_P-<br>MNT_AD<br>V | SZ_P-<br>MNT_AD-<br>V_FMT | _SZ-<br>BRANCH-<br>DATE_ | Single   | Securitization<br>Branch Date                  |
|                                                        |                      |                           | _BRANCH<br>-NAME_        | Single   | Securitization<br>Branch Name                  |
|                                                        |                      |                           | _SZSPV-<br>NAME_         | Single   | SPV Customer<br>Name                           |
|                                                        |                      |                           | _SZSPV-<br>ADDR-<br>LN1_ | Single   | SPV Address<br>Line 1                          |
|                                                        |                      |                           | _SZSPV-<br>ADDR-<br>LN2_ | Single   | SPV Address<br>Line 2                          |
|                                                        |                      |                           | _SZSPV-<br>ADDR-<br>LN3_ | Single   | SPV Address<br>Line 3                          |
|                                                        |                      |                           | _SZSPV-<br>ADDR-<br>LN4_ | Single   | SPV Address<br>Line 4                          |
|                                                        |                      |                           | _USER-<br>REF_           | Single   | SZ User Refer-<br>ence Number                  |
|                                                        |                      |                           | _SVDATE_                 | Single   | SZ Contract<br>Value Date                      |
|                                                        |                      |                           | _SBDATE_                 | Single   | SZ Contract<br>Book Date                       |
|                                                        |                      |                           | _SM-<br>DATE_            | Single   | SZ Contract<br>Maturity Date                   |
|                                                        |                      |                           | _SPVID_                  | Single   | Special Pur-<br>pose Vehicle ID                |
|                                                        |                      |                           | _SPVNAM<br>E_            | Single   | SPV Name                                       |
|                                                        |                      |                           | _PMNT-<br>FLAG_          | Single   | Payment Exists<br>Flag                         |
|                                                        |                      |                           | _PAYAMT_                 | Single   | Securitization<br>Contract Pay-<br>ment Amount |

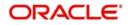

| _PAYCCY_       | Single | Securitization<br>Contract Pay-<br>ment Currency |
|----------------|--------|--------------------------------------------------|
| _PAY-<br>DATE_ | Single | Securitization<br>Contract Pay-<br>ment Date     |

The table below describes the generation time and supported tag of the advices and its corresponding event:

| Advice Name                                  | Event | Generation Time | Supported tags |
|----------------------------------------------|-------|-----------------|----------------|
| Securitization Book Advice                   | BOOK  | Authorize       | SZ_ADV_FMT     |
| Securitization Init Advice                   | INIT  | Authorize       | SZ_ADV_FMT     |
| Securitization contract<br>Amendment Advice  | AMND  | Authorize       | SZ_AMD_ADV     |
| Sale Advice                                  | SAMD  | Authorize       | SZ_AMD_ADV     |
| Buyback Advice                               | BAMD  | Authorize       | SZ_AMD_ADV     |
| Payment Advice                               | LIQD  | Authorize       | SZ_PMNT_ADV    |
| Closure Advice (Manual clo-<br>sure)         | CLOS  | Authorize       | SZ_CLSR_ADV    |
| Consolidated Loan Amend-<br>ment statement   | LAMD  | EOD             | SZ_LAMD_ADV    |
| Consolidated Loan Dis-<br>bursement Request  | LDBR  | EOD             | SZ_LDSB_ADV    |
| Consolidated Loan Pre-pay-<br>ments received | LPMT  | EOD             | SZ_PPAY_ADV    |

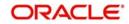

# 9. Function ID Glossary

# S

| SZDFRMNT | 3-1  |
|----------|------|
| SZDPRMNT | 4-1  |
| SZDPYMNT | 5-25 |
| SZDTRAUT | 5-23 |
| SZDTRONL | 5-8  |
| SZRCLHIS | 7-13 |

# 

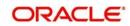